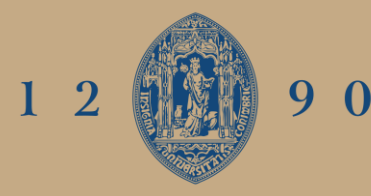

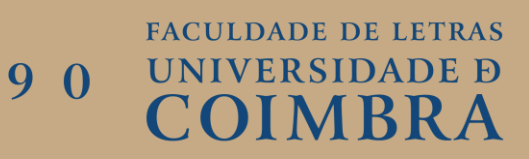

# SIG E INFRAESTRUTURAS LINEARES : INVENTARIAÇÃO CADASTRAL DE LINHAS DE ALTA TENSÃO

Relatório de Estágio do Mestrado em Tecnologias de Informação Geográfica, orientado pelo Professor Doutor Rui Ferreira de Figueiredo, apresentado ao Departamento de Geografia e Turismo da Faculdade de Letras da Universidade de Coimbra.

Fevereiro de 2022

# FACULDADE DE LETRAS

# SIG E INFRAESTRUTURAS LINEARES : INVENTARIAÇÃO CADASTRAL DE LINHAS DE ALTA TENSÃO

# Ficha Técnica

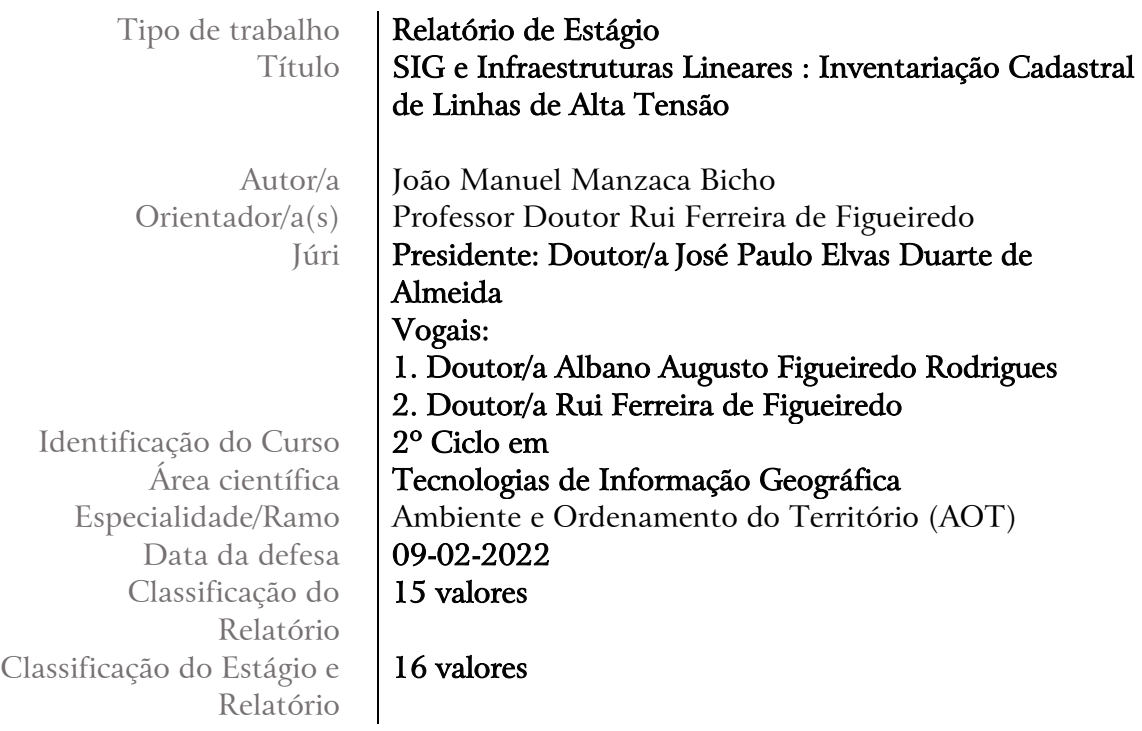

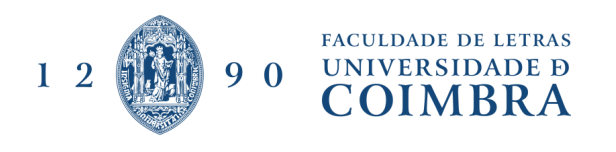

## **Agradecimentos**

Aos meus pais, pilares de todo o meu percurso.

Ao meu tio, por ajudar e facilitar em certas situações da vida.

À minha Catarina, que me incentivou, que me puxou para cima nos momentos de quebra, aqui estou neste momento devido às longas conversas que tivemos, para poder evoluir e ser a pessoa mais madura que sou hoje.

Ao Engenheiro João Abreu e à Geolayer, por me terem aceitado nesta primeira experiência e darem a conhecer as dificuldades e as virtudes do mundo do trabalho.

Aos meus orientadores o Professor Doutor Rui Ferreira Figueiredo e a Engª Inês Ramos, pela ajuda, pelo incentivo, pelos conselhos e pelas recomendações que me deixaram ao longo do estágio.

Para finalizar agradecer a todos os professores, tanto da Universidade de Évora, como aos da Universidade de Coimbra e em particular os do MTIG, com quem tive a oportunidade de receber e partilhar conhecimentos e ensinamentos.

#### **RESUMO**

A proposta de trabalho insere-se no âmbito do estágio realizado na empresa Geolayer (novembro a Abril de 2020-2021), sustentada pela análise bibliográfica que foi realizada. O estágio foi realizado em circunstâncias adversas, devido à pandemia da COVID-19, através do teletrabalho, desenvolveram-se todos os projetos que a empresa sugeriu e planeou.

Este relatório de estágio teve como principal objetivo mostrar os três projetos que foram desenvolvidos na empresa, dois deles relacionados com a elaboração do cadastro para as linhas de alta tensão, usando bases de dados Excel e um outro relacionado com o plano de manutenção de uma linha de alta tensão. Todos os projetos foram desenvolvidos utilizando o *software* o SIG, QGIS, todas as ferramentas que este disponibiliza para a ligação entre base de dados para a realização do cadastro e ferramentas que permitem realizar análises e correções aos elementos geométricos que representam graficamente a linha de alta tensão.

O presente trabalho, apresenta conceitos relacionados com a evolução do cadastro em Portugal, maioritariamente mostrar as dificuldades do seu desenvolvimento e as vantagens que este traz para a organização e conhecimento do território, relacionar com este os SIG que se revelam uma peça fundamental no apoio à tomada de decisão e mostrar o grande potencial dos *software*s *Open Source*, como podem ajudar no progresso de cadastro. Por fim abordar a temática da relação entre bases de dados, através da exposição do vasto conceito de modelo relacional e do modelo entidade-relação, um dos processos importantes para a realização do cadastro.

Palavras-chave: Cadastro; SIG; *Open Source*; QGIS; Base de dados relacionais

#### **ABSTRACT**

The work proposal falls within the scope of the internship carried out at the company Geolayer (november to April 2020-2021), supported by the bibliographic analysis that was carried out. The internship was carried out in adverse circumstances, due to the COVID-19 pandemic, through telework, all the projects that the company suggested and planned were developed.

This internship report had as main objective to show the three projects that were developed in the company, two of them related to the elaboration of the register for the high voltage lines, using Excel databases and another related to the maintenance plan of a line high voltage. All projects were developed using the software GIS, QGIS, all the tools that it provides for the connection between the database for the registration and tools that allow performing analyzes and corrections to the geometric elements that graphically represent the high voltage line. .

The present work presents concepts related to the evolution of the cadastre in Portugal, mainly to show the difficulties of its development and the advantages that it brings to the organization and knowledge of the territory, to relate with this the GIS that reveal a fundamental part in supporting the decision making and show the great potential of *Open Source* software, how they can help in the progress of registration. Finally, to address the issue of the relationship between databases, through the exposition of the vast concept of the relational model and the entity-relation model, one of the important processes for carrying out the registration.

Keywords: Registration; GIS; *Open Source*; QGIS; Relational Database

# **Lista de acrónimos, abreviaturas e siglas**

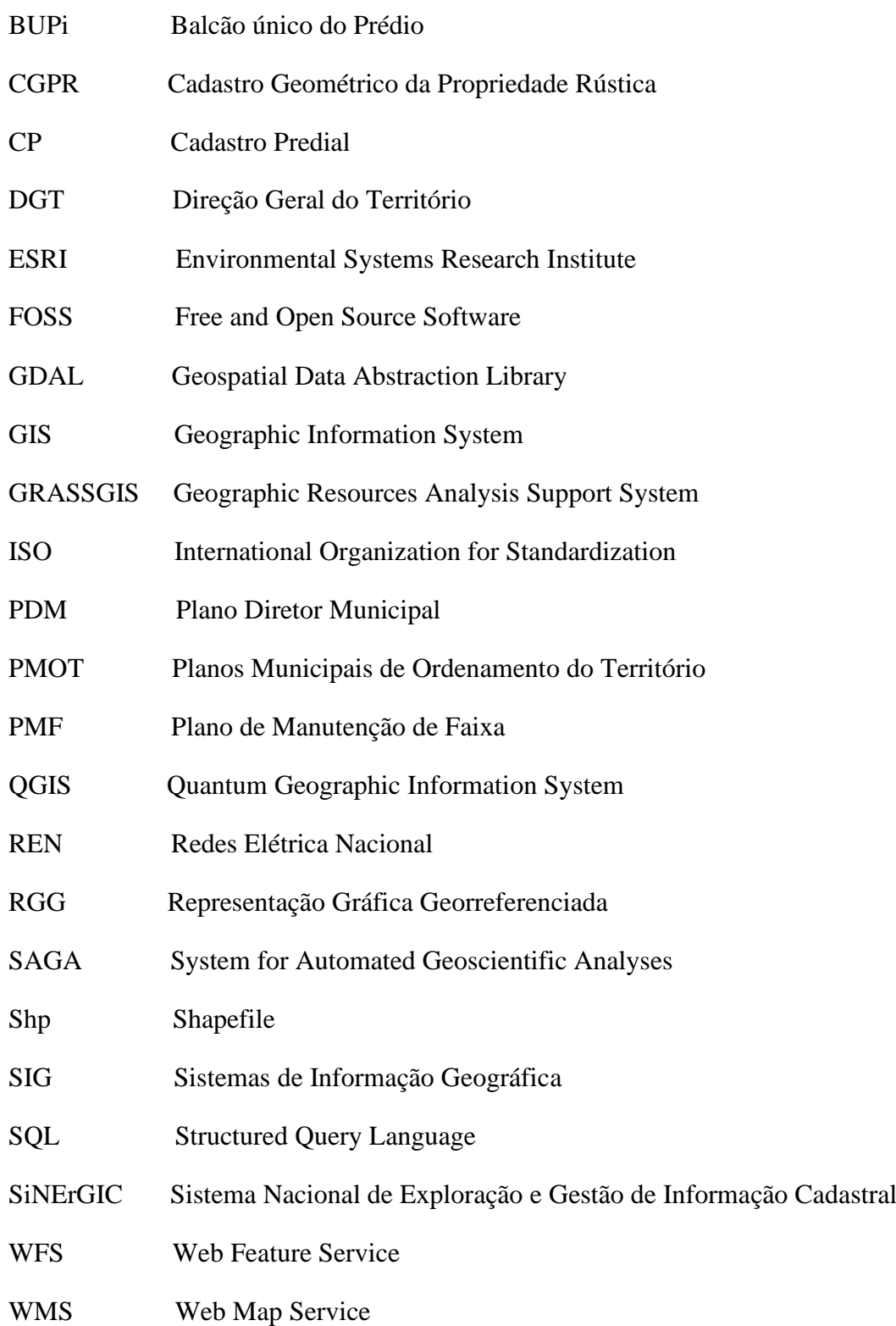

## **ÍNDICE**

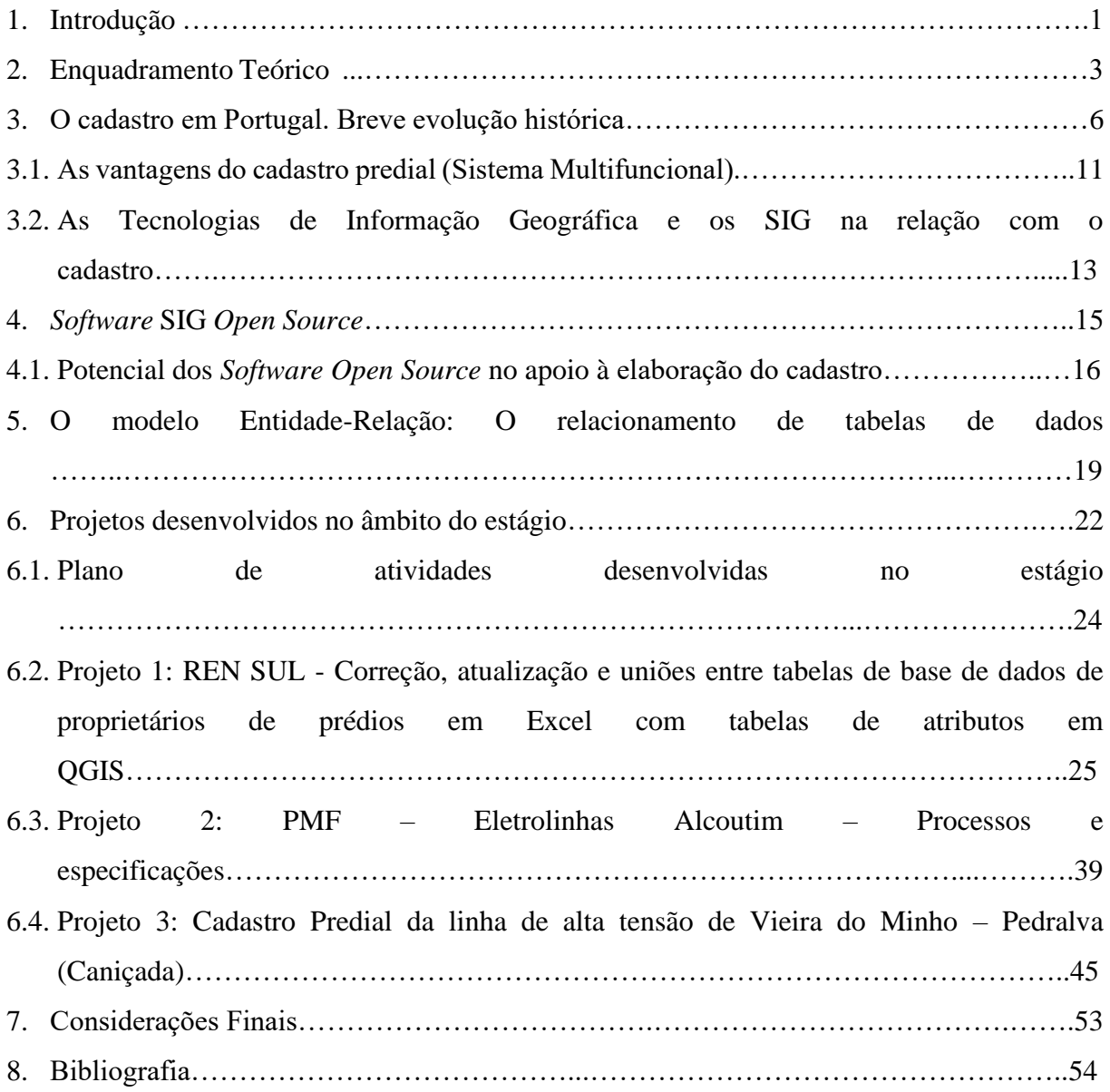

# **Índice de Figuras**

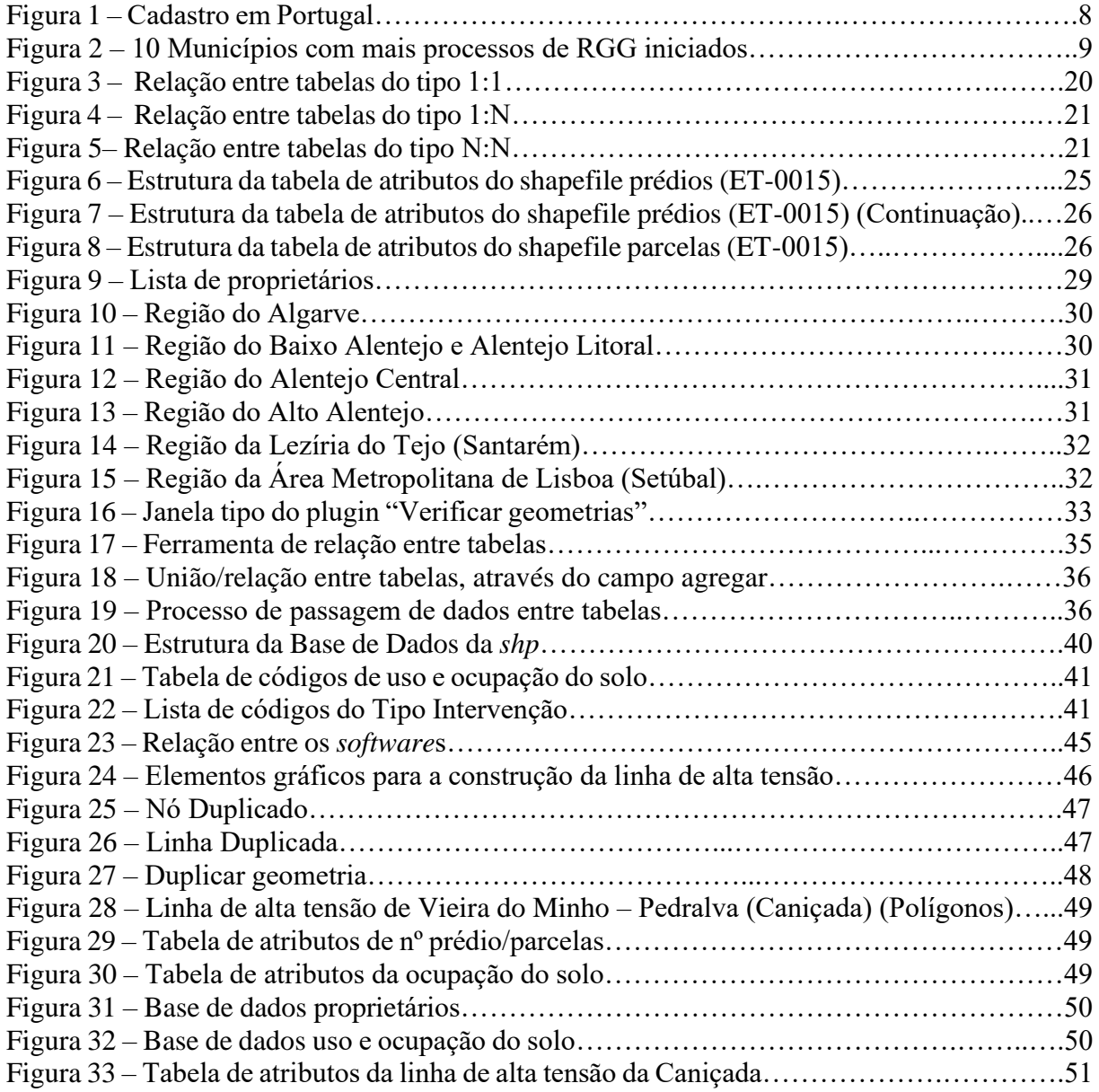

# **Índice de Tabelas**

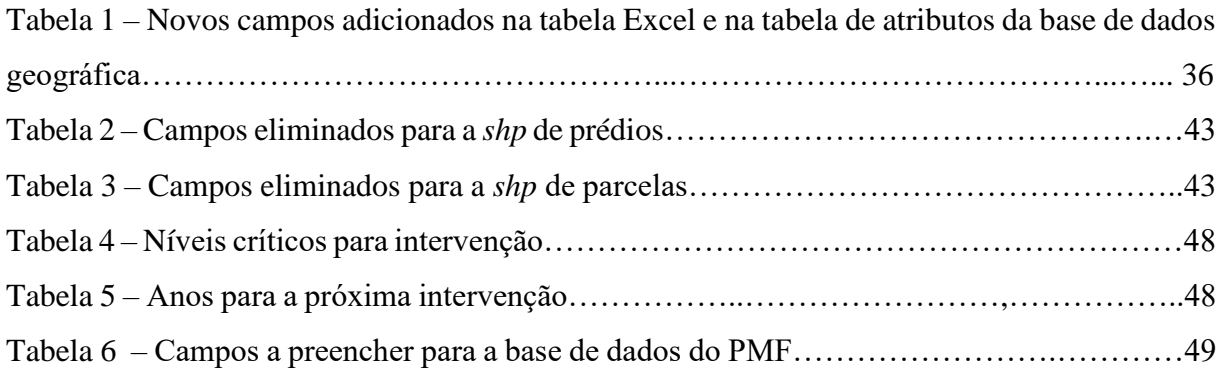

#### **1. Introdução**

Este relatório de estágio, realizado no âmbito do Mestrado em Tecnologias de Informação Geográfica, expõe a forma como podemos utilizar os SIG para ajudar na tomada de decisão no âmbito da construção, instalação e manutenção de linhas de alta tensão, nomeadamente, através da integração de informação sobre o Cadastro Predial Geométrico e, dessa forma, desenvolver bases de dados que permitam caracterizar e distinguir cada prédio que será ocupado pelas linhas de alta tensão.

Este trabalho tem como objetivo elucidar sobre o processo de construção do Cadastro Predial Geométrico para o apoio às infraestruturas lineares, nomeadamente as linhas de alta tensão, as dificuldades enfrentadas e as soluções encontradas, para que todos os terrenos identificados constem nas bases de dados e, sempre que possível, identificados pelo seu proprietário ou alguém que o represente facilitando os processos posteriores.

A parte teórica deste relatório de estágio focou-se em três temas fundamentais, relacionados com as tarefas desenvolvidas ao longo do estágio, iniciando com um breve enquadramento da evolução histórica do Cadastro em Portugal, o segundo ponto trata os *software*s SIG *Open Source* e, por fim, os processos de relacionamento de tabelas no contexto do modelo relacional de Bases de Dados.

Para a realização da componente prática deste relatório de estágio foi utilizado predominantemente *software* SIG de código aberto (QGIS), bem como as extensões "verificador de topologia", "verificador de geometria" e "Lines to polygons". Para além destes instrumentos foi também necessário usar o *software* AutoCAD, para a exportação dos elementos necessários para a construção do Cadastro Predial Geométrico das linhas de alta tensão, que posteriormente foram utilizados no *software* QGIS. A extensões "topology" e "geometry" foram utilizadas para a correção de erros de topologia, nomeadamente, sobreposição de objetos, duplicação de nós e identificação de pseudo-nós. A extensão "lines to polygons" foi utilizada para converter as linhas provenientes do AutoCAD para polígonos, de forma a criar a base cartográfica definidora dos prédios do cadastro geométrico.

O trabalho que se apresenta é composto por uma estrutura organizada em sete pontos fundamentais:

Inicia-se com a introdução, que expõe de um modo geral as temáticas da parte teórica e da parte prática, que serão abordadas ao longo do relatório estágio.

No segundo ponto será realizado um enquadramento teórico destinado ao estabelecimento dos alicerces que suportam o que será abordado nos três pontos seguintes.

O terceiro ponto foca-se na problemática relativa à evolução histórica do cadastro em Portugal, destacando-se as múltiplas dificuldades para que o processo tivesse um bom rumo e uma evolução positiva para o país e para quem usufrui do mesmo. Abordam-se ainda as iniciativas que, em anos mais recentes, contribuíram para o implementar com maior certeza no país.

No quarto ponto deste trabalho, a temática abordada está relacionada com os *software*s SIG *Open Source*, as suas vantagens e desvantagens e o seu potencial para o apoio à elaboração do cadastro. Nesta abordagem foram particularmente tidos em conta os fatores que à escolha destes tipos de ferramentas por parte da GEOLAYER, a empresa que me acolheu para a realização deste estágio.

No quinto ponto abordam-se os princípios de base que permitem o relacionamento de tabelas, pretendendo-se evidenciar, ainda que em termos teóricos, os procedimentos utilizados para o relacionamento de tabelas de dados em cada um dos projetos desenvolvidos ao longo do estágio.

O sexto ponto deste trabalho é relativo à componente prática e inicia com o processo de decisão que esteve na origem da realização deste estágio curricular, a escolha da entidade de acolhimento, as expetativas criadas e os objetivos atingidos. Apresenta-se a seguir o plano criado pela empresa para incluir este estágio nos diversos projetos que se adequavam mais às minhas competências e experiência. Neste contexto, expõem-se os três projetos em que fui incluído durante os seis meses de estágio, seguindo uma estrutura sequenciada para demonstrar como foram realizados, iniciando pelo contexto e o objetivo dos projetos, a metodologia adotada para os concretizar, e , por fim, salientar os resultados obtidos e tirar as respetivas conclusões.

No sétimo ponto do relatório apresentam-se as considerações finais do trabalho que foi realizado, destacando-se a sua importância para um trajeto futuro na área dos SIG.

#### **2. Enquadramento teórico**

A parte teórica deste trabalho sustenta-se em três grandes domínios de análise, considerados com essenciais para as tarefas a realizar ao longo do estágio curricular.

O primeiro conceito a abordar será sobre o cadastro, uma das peças fundamentais para um conhecimento mais robusto do território que povoamos. A importância da sua existência passa por ter um melhor ordenamento do território, por conseguinte uma melhor gestão ambiental e florestal, que nos últimos anos sofreu grandes danos, leva a uma melhor preservação dos recursos naturais que temos disponíveis, prevenirá futuros riscos, para além das vantagens na área ambiental e florestal, o cadastro permite ainda conhecer quem são os proprietários dos terrenos do nosso país, logo mais informação, melhores e mais rápidas decisões são tomadas, imparcialidade fiscal, maior conhecimento do território, melhor planeamento para obras públicas. Na área da fiscalidade e da justiça o cadastro também tem relevância, com custos de administração mais diminutos, menos burocracia, maior simplificação de processos relacionados com o património (partilhas de heranças), com impostos a pagar, o que leva com uma maior organização e conhecimento do que é nosso, um aumento nas receitas do país.

Em Portugal existem dois tipos de cadastro, o primeiro e mais antigo de todos, mas que foi aquele que produziu mais resultados, é o Cadastro Geométrico da Propriedade Rústica (CGPR), que tinha como finalidade primordial a fiscalização, para o cumprimento de obrigações tributária e que permite também conhecer a configuração geométrica, a área e a localização de prédios rústicos. O segundo tipo de cadastro, é o cadastro predial (CP), que é o conjunto de dados que caracterizam e identificam todo o tipo de prédios (rústicos e urbanos) que existem em território português - DL nº 172/95, de 18 de julho, que atualmente não existe nenhum concelho do país com cadastro predial, como refere a DGT.

A primeira abordagem metodológica para a criação de cadastro em Portugal, apoia-se fundamentalmente na aquisição de dados cadastrais, através do levantamento dos prédios em campo e a recolha de dados através da entidade públicas, o que é um processo muito dispendioso em termos económicos e temporais, pois não permite uma constante atualização e existem lacunas na articulação entre as entidades para a partilha de dados. Mais recentemente Portugal optou por modificar o seu processo de criação para o cadastro, instituindo um Sistema de Informação Cadastral Simplificado, com o intuito de obter resultados imediatos na identificação da estrutura fundiária e da posse dos prédios rústicos e mistos do país, foi ainda criado o Balcão Único do Prédio, onde se realizam os procedimentos de representação gráfica georreferenciada, registo de

prédio rústico e misto omisso e a identificação, inscrição e registo de prédios sem dono conhecido. Os procedimentos realizados não apresentam custos e não existe a necessidade de técnicos habilitados para realizar a identificação do prédio.

O *Software Open Source* é entendido como um movimento de partilha de grandes conhecimentos tecnológicos e que são muito benéficos para os seus utilizadores. Richard Stallman (2005) refere que o *Software Open Source* é a "liberdade para os seus utilizadores executarem, copiarem, estudarem, modificarem e aperfeiçoarem o *software*", se estes princípios fizerem parte de um *software*, automaticamente este é reconhecido como software livre ou de código aberto. Apesar de ser reconhecido por *software* sem custos e acessível a qualquer pessoa, este também pode deter custos e mesmo assim não perder as liberdades referidas por Stallman, por isso deve ser reconhecido por *software* livre e/ou de código aberto e não gratuito como na maioria das vezes é retratado.

Entre os *softwares Open Source* e os *softwares* proprietários existem algumas diferenças relevantes para quem os pode usufruir. Os *softwares Open Source* apresentam custos baixos ou quase nulos, pois estão disponíveis a qualquer um, logo a pirataria não existe, as quatro liberdades referidas por Richard Stallman e por fim ser um software que se adapta facilmente às necessidades do utilizador, que pode disponibilizar e partilhar os novas ideias e corrigir erros de uma maneira mais rápida, através dos programadores da comunidade. Os *softwares* proprietários apresentam custos para a obtenção da licença para a sua utilização e esta não pode ser nem reproduzida, nem instalada em vários dispositivos. A correção de erros nos *softwares* proprietários e a disponibilidade de novas ferramentas só existe quando os fornecedores de *software* o realizam (Suzana,2016).

Os *softwares Open Source* na área dos SIG são ferramentas de grande capacidade de análise e gestão da informação geográfica, ao não apresentaram custos na aquisição de licenças do *software,* permitem a qualquer empresa se potenciar e tornar-se cada vez mais competitiva. Atualmente, existe uma grande quantidade de opções de *softwares Open Source* para os SIG, como o QGIS, o gvSIG, o GRASS, uDig, entre outros. O QGIS é o *software* que nos dias de hoje se tem apresentado como o mais completo, devido à sua grande capacidade para receber várias bibliotecas de outros programas, reúne diferentes plugins referentes aos mais diversos temas da sociedade que podemos analisar e disponibilizar ferramentas variadas para essas mesmas análises.

O terceiro conceito teórico a tratar neste trabalho será o relacionamento de tabelas de dados, com a integração do modelo Entidade-Relação. O modelo relacional apresenta-se como uma Base de Dados composta por um conjunto de relações, sendo estas relações, tabelas de valores ou de registos simples. Quando as relações entre tabelas de valores são implementadas, uma linha ou tupla da tabela apresenta determinados dados (objetos) que correspondem a algo do mundo real, que posteriormente serão relacionados. Logo os títulos que são atribuídos às colunas (atributos) e à tabela (relação), têm como principal objetivo identificar e interpretar rápido e facilmente que tipo de dados estão presentes nas linhas da tabela (Elmasri & Navathe, 2016).

As bases de dados apresentam uma série de vantagens como uma maior facilidade de pesquisa de dados, através das questões *ad hoc,* permitem o tratamento e junção de uma grande quantidade de dados, evitam a repetição de dados, garantindo a sua integridade, diminuição de redundâncias, o que leva a uma melhor tomada de decisão, pois os dados estão organizados e facilmente ao dispor de quem decide. Mas ainda contém algumas limitações que necessitam de ser bem geridas, como o consumo de muita memória, devido à grande quantidade de dados nem todo o utilizador comum consegue trabalhar com as bases de dados, é necessário alguém que tenha formação para as realizar e são algo voláteis, caso exista algum erro na base dados, tudo o que a envolva ficará afetado.

As bases de dados relacionam-se com os SIG, maioritariamente com o objetivo de armazenar dados sobre determinada situação que queremos analisar, mas também existe a possibilidade de elaborar várias análises e consultas espaciais, utilizando a linguagem SQL. O software PostegreSQL, que é também uma ferramenta *Open source*, criar base de dados relacionais, que possibilitam aos utilizadores manipular os seus dados, mas para que esta se torne uma ferramenta que permita o tratamento de informação geográfica, é necessário unir a extensão PostGIS, que permite à bases de dados efetuar interações espaciais, num *software* SIG (Catalão, 2015).

## **3. O cadastro em Portugal. Breve evolução histórica**

Os primórdios históricos da criação do cadastro em território português remontam ao período compreendido entre o final do século XVIII e meados do século XIX, correspondendo ao término do absolutismo em Portugal e à transição para o novo regime (Beires, 2013). Mais precisamente foi no ano de 1788 que se iniciaram os primeiros trabalhos cartográficos e geodésicos, mas só em 1801 nasceu a "Carta Geral do Reino", por Alvará Régio.

Após recuos e avanços, através do Decreto de lei nº 11.859 de 7 de julho de 1926, é introduzido o Cadastro Geométrico da Propriedade Rústica (CGPR). Os trabalhos realizados para o CGPR eram juridicamente neutros, ou seja, era realizada uma avaliação ao prédio (propriedade), o proprietário tinha o direito de reclamar da avaliação e os prédios, se sofressem mudanças, teriam de ser reavaliados e revistos para uma atualização constante dos registos. Os trabalhos realizados iniciaram-se no Alentejo e na Estremadura e, ao longo de cerca de 70 anos (1926 – 1994), a sua execução produziu resultados para 12 dos 18 distritos existentes e para as 2 regiões autónomas, correspondendo a um total de 134 municípios, 1067 freguesias, 1 935 000 prédios rústicos, 4 890 000 hectares, 23 798 secções cadastrais e cerca de 1 500 000 fichas cadastrais criadas (Castanheira, 2006). Todo este trabalho resume-se a cerca de 53 % do território português (especificamente o sul do país e as regiões autónomas).

No ano de 1995, através do Decreto de lei nº 172/95, de 18 de julho, foi apresentado o conceito de Cadastro Predial com finalidade multifuncional, o conjunto de dados que caraterizam e identificam os prédios existentes em território nacional. Evidencia algumas mudanças em relação ao CGPR, pois permite validar juridicamente o cadastro, devido à presença dos seus proprietários para o validarem, através de uma consulta pública e harmonização com o registo predial (Beires, 2013). Também é de realçar que qualquer que seja a alteração realizada ao prédio já cadastrado, é estritamente necessário apresentar um documento técnico à DGT, onde constem determinados elementos, elaborado por técnico de cadastro predial ou entidade, autorizada ao exercício de atividades cadastrais, através de técnico de cadastro predial – Artº 30º do RCP e Lei nº 3/2015. Entre 1995 e 1999, foi executado o projeto-piloto do cadastro predial em 3 concelhos, Mira, Vagos e Ílhavo, algo que nunca se tornou público e oficial.

No início do século XXI, iniciou-se um processo muito importante para o cadastro, a sua digitalização, que ainda continua a ser feita e muito utilizada nos dias de hoje. Para além da digitalização, ocorreram novas atualizações ao Cadastro Geométrico da Propriedade Rústica. Ainda no início do século XXI, também foram intentadas novas iniciativas para projetos piloto de

6

criação de cadastro predial para outros três concelhos (Tavira, Loulé e Santa Maria da Feira), que não tiveram muito sucesso e não foram conhecidos resultados como foi referido em Pimenta *et al.*, 2018. É também nesta altura que começam a aparecer as primeiras referências ao cadastro predial multifuncional, um conceito que pode contribuir de forma significativa para melhorar a organização territorial, fiscal e jurídica do país, permitindo assim um mais rápido progresso económico (Pimenta *et al.*, 2018).

Anos mais tarde, surge um novo avanço no Cadastro Predial em Portugal quando, através do Decreto de Lei nº 224/2007, de 31 de maio é aprovado o regime experimental da execução, exploração e acesso à informação cadastral, visando a criação do Sistema Nacional de Exploração e Gestão de Informação Cadastral (SiNErGIC), que se apresenta como a alternativa face ao insucesso que teve o processo de cadastro predial aprovado no ano de 1995.

O SiNErGIC, apresenta o seu primeiro projeto piloto na freguesia de Albergaria dos Doze com o intuito de definir, corrigir e melhorar o sistema, para que futuramente pudesse ser posto em prática de uma forma generalizada. Contudo, e apesar das boas intenções, o projeto apresentou uma série de dificuldades no seu desenvolvimento que começaram logo com a plataforma informática pouco ou nada desenvolvida e pronta a operar o que dificultou a atualização constante dos dados. Outros problemas estavam relacionados com a inexistência de marcos nos prédios, prédios de difícil acesso, desconhecimento dos proprietários, entre outros, que fizeram com que os resultados do projeto piloto, ficassem aquém das expetativas. Em consequência, não entrou em vigor como cadastro (Beires, 2013). Mesmo com os resultados pouco conseguidos, o SiNErGIC avançou, nos anos mais recentes, entre 2013 e 2014, dando origem a outro projeto piloto mais robusto, desenhado para sete concelhos distribuídos pelo Algarve, Centro e Norte do País, mais precisamente Loulé, S. Brás de Alportel, Tavira, Paredes, Penafiel, Oliveira do Hospital e Seia. Estas unidades municipais encontram-se em regime de cadastro predial transitório pois não existiu possibilidade de harmonizar os dados do cadastro com a Autoridade Tributária (Fiscalidade) e Conservatória do Registo Predial (dados registais) (Bordalo, 2019).

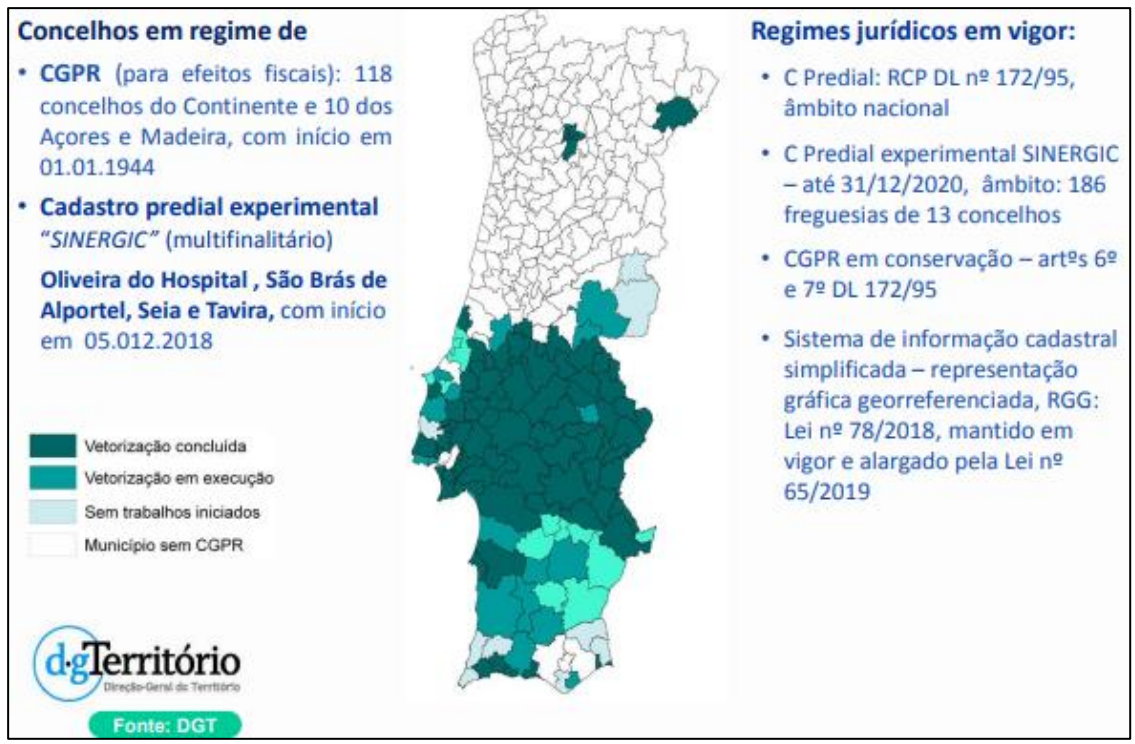

**Figura 1 – Cadastro em Portugal**

Mais recentemente, através da Lei nº 78/2017, de 17 de Agosto, foi criado o sistema de informação cadastral simplificada, acompanhado do BUPi (Balcão Único do Prédio). Estes novos instrumentos foram criados com o intuito de se articular um procedimento de representação gráfica georreferenciada (RGG), destinada a prédios rústicos e mistos que não estão registados no CGPR ou CP. Passou também por uma fase piloto, nos concelhos Pedrogão Grande, Castanheira de Pera, Figueiró dos Vinhos, Góis, Pampilhosa da Serra, Penela, Sertã, Caminha, Alfândega da Fé e Proença-a-Nova, onde foram criadas 677.865 Matrizes (92% Área dos Municípios), 261 735 registos (13,8% Área dos Municípios) e 60 958 parcelas (22 % Área dos Municípios), o que revelou um conhecimento de 50% das áreas dos Municípios. A partir destes resultados, que para o governo português foram um sucesso, através da Lei n.º 65/2019, de 23 de agosto, sucedeu-se a expansão do cadastro simplificado para todo o país (nos Municípios sem qualquer tipo de cadastro).

Atualmente, estão registados no BUPi (Balcão Único do Prédio) 117 municípios, todos eles nas regiões Norte e Centro do país, para onde as iniciativas anteriores não tinham produzido quaisquer resultados cadastrais. Através da figura 2, podemos analisar o top 10 dos municípios do país com mais processos iniciados para a representação gráfica georreferenciada dos seus prédios. Pela análise do resultado globais, podemos ainda acrescentar que, atualmente, foram iniciados 243 946 processos de RGG estão ainda em aberto 5 805 e finalizados 220 060.

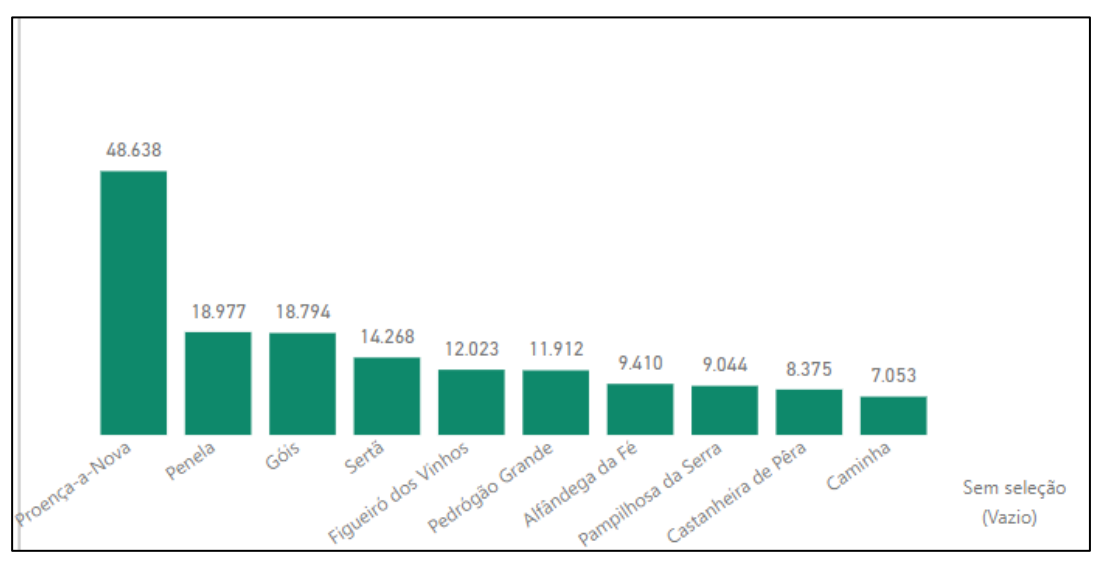

**Figura 2 – 10 Municípios com mais processos de RGG iniciados (Fonte: BUPi, 2021)**

É importante referir que a evolução do cadastro em território nacional é realmente urgente, pois somos dos poucos países constituintes da União Europeia que não tem todo o seu território geometricamente cadastrado. Como referido acima, existiram várias iniciativas para a criação de registo cadastral, mas, na sua maioria, sempre enfrentaram muitos obstáculos devido à inexistência de capacidade de associar todas entidades associadas ao processo de criação do cadastro, o que acabou por não permitir avanços muito significativos nesta área. O nascimento do sistema de informação cadastral simplificada, surge na sequência dos acontecimentos trágicos do ano de 2017 associados aos incêndios florestais que devastaram vastas áreas do território português, a maioria delas sem qualquer registo cadastral.

As diferenças conceptuais entre o sistema de informação cadastral simplificada e o SiNErGIC, estão em polos opostos, pois o SiNErGIC tem em si vários investimentos, com poucos resultados, devido à sua complexidade, ao seu rigor, o que leva a ter gastos económicos e temporais enormes, em contraste, surge o cadastro simplificado, que se apresenta como algo mais prático e operacional, com o objetivo de obter dados de forma mais rápida e massiva, onde os custos são muito mais reduzidos em relação ao que o foi investido no SiNErGIC (Pimenta *et al.*, 2018).

O futuro do cadastro em Portugal, passa por utilizar cada vez mais as ferramentas tecnológicas que temos ao nosso dispor, para um trabalho de maior rigor em gabinete, em detrimento do trabalho de campo, que anteriormente era prioritário e que auferia grandes gastos económicos e temporais, passando apenas a ser usado em situações de última instância.

As entidades que permitem a regularização do cadastrado devem estar muito mais unidas, os dados de cada uma devem estar ligados num sistema de base de dados interoperável, para maior facilidade de validação e verificação de dados do prédio e do seu proprietário. Atualmente, com as ferramentas evoluídas e imagens de satélite que temos ao nosso dispor, o cadastro pode ser realizado consoante a capacidade económica de cada país e conhecendo os recursos humanos especializados que temos disponíveis, facilmente podemos realizar um sistema cadastral com um investimento mais reduzido, mas direcionado objetivamente para os processos mais importantes, algo que é urgente para Portugal. Tal pode ser sustentado pelo trabalho de Pimenta *et al.*, 2018, que apresenta um Sistema Cadastral orientado a objetos, que procura investir cada vez mais no trabalho de gabinete, utilizando ortofotomapas e toponímia de maior qualidade e de fontes mais atuais, uma maior articulação entre as entidades, com um sistema de base de dados interoperável e com mecanismos rígidos de penalização para quem não regista os seus prédios.

# **3.1. As vantagens do Cadastro Predial (Sistema Multifuncional)**

Já referido neste trabalho, o carácter multifuncional do Cadastro Predial é um dos pontos mais positivos na evolução do cadastro em Portugal, mas para isso ser concretizado, é estritamente necessário que qualquer governo entenda que o investimento neste setor é um ganho em geral e um bom investimento para melhorias no setor da economia e da justiça, pois a maioria dos sistemas cadastrais que existem, conseguem-se autofinanciar e pagar todos os seus encargos relacionados com o Cadastro predial através das taxas pagas por utilizadores dos serviços, através de Mateus (2009), podemos perceber as vantagens que o Cadastro Predial e o seu sistema multifuncional, podem transportar para evolução de determinadas áreas no país.

## **A área da Justiça e Registo predial:**

• Constante atualização do registo predial.

## **A área da Fiscalidade**

- Menos prédios omissos;
- Mais dados, para uma melhor apreciação fiscal dos prédios.

#### **A área do Ordenamento do território e ambiente**

- Maior precisão e conhecimento do território, para realizar os vários planos nos municípios (PDM,PMOT);
- Maior eficácia das medidas de proteção e prevenção do ambiente;
- Maior conhecimento do território, maior responsabilidade de prevenir o risco de incêndio.

#### **A área da Floresta e agricultura**

- Melhor e maior agrupamento de dados sobre as culturas no território;
- Melhor gestão florestal;
- Menos divergências entre proprietários, devido ao melhor conhecimento dos limites dos seus prédios;
- Maior capacidade de fiscalizar os processos agroflorestais.

#### **A área das Obras públicas**

• Menor quantidade de levantamentos topográficos, feitos obra a obra;

• Menos custos associados a expropriações.

#### **A área da Economia**

- Menos incertezas, menos gastos nos encargos;
- Melhor gestão e organização do território, levam a investimentos e melhores negócios.

## **A área da Cidadania e Emprego**

- Menos conflitos em relação a partilhas de terrenos;
- Maior conhecimento, maior rigor de informação, maior qualidade de trabalho no fisco, leva ao crescimento de impostos e taxas;
- Mais emprego, para a concessão do cadastro predial para todo o país.

## **A área da Administração Pública**

- Menor tempo para decisão e menos burocracias;
- Maior transparência.

# **3.2. As Tecnologias de Informação Geográfica e os SIG na relação com o cadastro.**

A evolução constante da era tecnológica que temos ao dispor no mercado facilita e permite que o cadastro, cada vez mais, possa progredir para o que todos esperamos, tornando-se uma ferramenta essencial para a organização do território, facilitando assim a ação do estado e dos municípios.

A maioria, se não todos os organismos públicos e privados, usufruem da potencialidade das tecnologias de informação, através de "aplicações informáticas de gestão e partilha de informação (base de dados), passíveis de serem disponibilizadas e utilizadas na Internet, racionalizam custos, aumentam os níveis de eficiência, multiplicam os processos promocionais e apoiam a tomada de decisões" (Beires, 2013, p.160). Consequentemente, tudo o que se relaciona com o cadastro também se ajusta a este tipo de progresso.

É neste contexto que os sistemas de informação geográfica (SIG) entram para ajudar no desenvolvimento do cadastro, pois com estas ferramentas existe a possibilidade de realizar múltiplas tarefas que facilitam o trabalho, com integração de imagens de satélite, fotografias aéreas, ortofotomapas e outro tipo de imagens que, conjugados com outros tipos de dados geográficos, permitem diversos tipos de análises sofisticadas e têm capacidade para produzirem resultados muito mais ajustados à realidade em questão. Através dos SIG é ainda possível realizar ligações a diferentes tipos de bases de dados, um processo importante no cadastro, pois isso facilita bastante a gestão dos dados associados a cada prédio que são geridos por diferentes entidades. Para além disso, também o processo de interoperabilidade dos dados fica bastante facilitado, permitindo um mais fácil, rápido e seguro acesso por parte dos utilizadores que necessitam deste tipo de informações, reduzindo, simultaneamente, os custos associados (Beires, 2013).

Outro ponto importante das Tecnologias de Informação Geográfica (TIG) e, particularmente, dos SIG aplicados no processo de registo cadastral prende-se com a qualidade da informação geográfica e cartográfica. Com estas tecnologias digitais é possível minimizar significativamente os níveis de erro, obter maior pormenor e rigor nos registos, tudo isto com uma redução muito importante no custo de produção cartográfica. Todos estas vantagens fizeram que também o processo associado à criação de cadastro evoluísse, com a digitalização de todos os documentos que estavam em formato analógico e também a passagem de toda a informação alfanumérica para bases de dados que se podem relacionar com a cartografia de base, o que permite uma análise mais consistente, com uma constante atualização e em contraste com o que acontecia

13

antigamente quando o cadastro era tratado de modo separado, com cada organismo detendo a sua informação e sendo necessário deslocar-se a cada um para obter informações, logo mais burocracias e mais gastos.

Assim, as TIG são uma peça fundamental para o cadastro predial, suportando cada vez mais o que se pretende do cadastro multifuncional, integrando os múltiplos dados e facilitando a gestão, o conhecimento e a procura de informações sobre cada um dos elementos do cadastro. Desta forma, é possível a quem os coordena realizar tarefas que envolvem uma interação direta com território e tomar melhores decisões e ser mais eficiente na sua execução. Conhecendo-se o grande potencial dos SIG na integração e gestão de dados espacializados, é de notar que o cadastro do país está ainda longe de estar totalmente no formato digital, existindo mesmo áreas do território em que simplesmente não existe qualquer tipo de informação cadastral espacializada, o que acarreta dificuldades adicionais aquando da implantação de novas infraestruturas no território (Grancho, 2005).

## **4.** *Software* **SIG** *Open Source*

Os projetos desenvolvidos ao longo de todo o estágio foram realizados utilizando maioritariamente ferramentas *open-source*, com uma pequena exceção, a utilização do software AutoCad. É uma escolha e uma das políticas da empresa, para o tratamento e gestão da informação geográfica. Este tipo de *software* apresenta determinadas vantagens, muito interessantes, pois é acessível a quem o quiser utilizar, apresenta custos muito reduzidos e por vezes quase nulos, o que é um fator muito importante para uma pequena ou média empresa que frequentemente se depara com constrangimentos financeiros, acabando ainda por poder ser utilizado em qualquer local.

Este tipo de ferramentas/*software*s sem custos surgiram em meados dos anos de 1970 e 1980, através de Richard Stallman. Este é um dos nomes principais da criação dos *software*s livres e gratuitos, mas alguns dos *software*s relacionados com o mundo dos SIG que são grátis e de código aberto, existem devido a uma grande partilha e colaboração de uma quantidade enorme de pessoas que dinamizam e desenvolvem continuadamente vários programas. As primeiras ferramentas *open-source* nos SIG, ou também conhecidos por FOSS (Free and *Open Source Software*), apareceram recentemente, ao longo das últimas duas décadas (Steiniger & Hunter, 2013, citado em catalão, 2015)**.**

Os conceitos que englobam a sigla FOSS, o "Free *Software*" e o "Open-Source", à primeira vista parecem algo exatos, mas se analisarmos os "Free *Software*", acabam por ser confundidos geralmente como programas livres de qualquer custo, mas essa liberdade "free" deve cumprir quatro pressupostos definidos por Stallman o primeiro a liberdade de usufruto para qualquer situação, em segundo a liberdade de modificar e adaptar consoante as necessidades, em terceiro a liberdade de redistribuir cópias e por fim a liberdade de realizar upgrades ao *software* e disponibilizá-las ao público em geral. O programa sem custos é confundido devido ao termo "free", mas a palavra deve ter a interpretação de "freedom", para que siga os 4 pressuposto acima referidos (Steiniger & Hunter,2013, p. 3). Assim o "*Open Source*" acaba também por se tornar insuficiente, pois o código do programa pode ser adquirido, mas não utiliza os quatro pressupostos de liberdade, com o exemplo, da incapacidade da alteração do código (Stallman, 2005).

Em relação aos *software*s de código aberto em SIG, atualmente o utilizador pode efetuar várias escolhas para trabalhar, como o gvSIG, o GRASS, o uDig, mas aquele que se tem destacado é o conhecido QGIS, que ao nível dos SIG de *software* de código aberto, é aquele que apresenta uma maior qualidade e que ao longo dos tempos tem atraído cada vez mais novos utilizadores e programadores, com a capacidade de dinamizar, potenciar cada vez mais este programa. Oferecendo cada vez mais plugins, para qualquer tema que possamos abordar na área dos SIG,

outro ponto positivo é a facilidade que o *software* aporta para nele conter bibliotecas de outros programas, como o GDAL, o SAGA GIS ou ainda o GRASSGIS, finalizando com a facilidade de utilização de uma panóplia de ferramentas, num ambiente interativo muito fácil e intuitivo, para quem é utilizador SIG (Catalão, 2015).

A chegada da pandemia fez com que as empresas na área, baixassem a sua faturação, pois não existia quem investisse, para realizar novos projetos. O fator financeiro é determinante para as pequenas empresas apostarem no *software* de código aberto, mas, aliada a essa vantagem, o grau de satisfação operativa deste tipo de ferramentas é, hoje em dia, bastante elevado. Um bom exemplo disso é o *software* QGIS, pois contém todo o tipo de funcionalidades disponíveis nos *software*s licenciados. Outro *software* importante neste âmbito é o PostGIS, um módulo do PostgreSQL que permite criar base de dados com informação espacial e que facilita o uso de ferramentas de topologia e análise.

## **4.1. Potencial dos** *software***s** *Open Source* **no apoio à elaboração do cadastro**

O *software Open Source*, nos últimos anos tem sido cada vez mais reconhecido e utilizado, depois de vários anos em que o *software* pago dominou. A potencialidade e as vantagens que o *software Open Source* oferece são muitas e acabam por ser adaptáveis a contextos diferentes. Em relação à elaboração do cadastro e à primeira vista, os *software*s de código aberto poderiam deixar algumas inseguranças a quem é responsável pela sua produção pois todo o cadastro é composto por um conjunto enorme de dados espaciais e também não espaciais, que necessitam de estar armazenados numa base de dados confiável e segura. Logo quem não conhece o que está disponível nos *software*s *Open Source* acaba por ser induzido em erro pela designação "código aberto", associando à facilidade de qualquer indivíduo poder manipular informação.

Uma das grandes vantagens do *software Open Source*, para além da questão financeira, é a flexibilidade dos seus componentes que estão em constante desenvolvimento e vão acompanhando as necessidades dos utilizadores, mesmo daqueles que não têm formação ou interesse em aprofundar os conhecimentos de programação.

Para a construção de um sistema cadastral é fundamental existir uma grande capacidade de armazenamento de dados espaciais e cadastrais, ferramentas de construção e edição dos limites dos prédios e parcelas para uma atualização constante. De seguida, para que o sistema criado seja uma ferramenta útil para o público, é necessário que ela fique disponível na internet e todos estes processos possam ser desenvolvidos em *software*s de código aberto que se podem interligar e

originar uma ferramenta poderosa e sustentável, particularmente útil em países com um grau de desenvolvimento menos significativo e que necessitam rapidamente de organizar o seu território, para poderem implementar mais eficazes políticas económicas, sociais, jurídicas, etc., de modo a promoverem um maior desenvolvimento no país (Espada, 2010).

O enorme potencial do *software* de código aberto, fica mais evidente, quando este pode ser usado para a construção total de um sistema de cadastro digital, onde os SIG são das ferramentas mais importantes na ajuda à sua elaboração, pois possuem a maioria das funções para que este possa ser realizado.

A peça mais importante e nuclear de qualquer sistema cadastral são as bases de dados espaciais, uma vez que é aí que são armazenadas tabelas com informações geográficas das parcelas e prédios (limites cadastrais), também tabelas que guardam dados de registos de cada prédio e parcela, contendo informações privadas de cada proprietário. Assim, é fundamental e de máximo interesse que estas bases de dados sejam confiáveis e seguras (Espada, 2010).

Ao incorporar as bases de dados com os SIG é possível aplicar um *upgrade* ao sistema, pois torna-se possível realizar várias análises espaciais com os dados que estão presentes através do recurso à linguagem SQL, seguindo sempre as normas definidas pelo ISO (*International Sandard Organization*) e o OGC (*Open Geospatial Consortium*). O FOSS (*Free and Open Source Software*) para a realização de base dados mais confiável é o PostgreSQL, que permite criar bases de dados orientadas a objetos, mais especificamente, armazenamento de dados do tipo geométrico (polígonos, pontos, linhas), que podem ser manipulados pelo utilizador através de funções (Catalão, 2015). Apesar do PostgreSQL ser um *software* livre de referência, não tem as funcionalidades todas para ajudar à construção do cadastro, por isso é necessário realizar a instalação da extensão PostGIS, que trata e manipula a informação geográfica, disponibilizando funções como a distância, área, união, interseção e dados de geometrias espaciais para bases de dados PostgreSQL, permitindo assim que a base de dados guarde e manipule objetos espaciais como qualquer dado comum de uma simples base de dados. Para além de guardar dados numéricos, texto, data, hora, por ser uma base de dados espacial, também contém uma coluna geométrica dos dados com um sistema de coordenadas específico.

Para que o PostGIS se torne uma ferramenta ainda mais poderosa, podemos uni-la a outro *software*, devido à base de dados permitir uma interação espacial, com programas SIG *Desktop.* O *software* de código aberto cada vez mais utilizado e que permite interoperabilidade com o PostGIS é o QGIS. Esta interoperabilidade entre *softwares* permite que os dados provenientes das bases de dados sejam visualizados no SIG QGIS, onde este disponibiliza diversas funções de edição de vetores, como a criação, manutenção, atualização dos vetores. No caso do cadastro, os polígonos

que representam os prédios e parcelas, podem sofrer correções através de validações geométricas e topológicas e é um suporte para vários tipos de formatos de dados vetoriais e raster.

Para que um sistema de cadastro digital fique completo, podemos disponibilizar ao público a informação e os dados de cada prédio e parcela que constituem o cadastro, utilizando sempre *software* de código aberto. Para isso podemos utilizar e interligar os dados da base de dados que foram construídos e editados no *software* SIG, a um servidor composto por mapas e que permite a partilha de dados espaciais (Map Server, GeoServer), utilizando os padrões de interoperabilidade OGC (WMS, WFS e WFS-T), permitindo assim a construção de uma plataforma que pode disponibilizar informações referentes ao cadastro e que se torna acessível a um utilizador comum, como também aqueles que trabalham diariamente no cadastro (Espada, 2010).

No processo de criação de um sistema cadastral, o FOSS, apresenta uma série de ferramentas para cada uma das fases do processo, todas elas sem custos de licença e sempre em constante evolução devido aos seus desenvolvedores estarem sempre atentos e motivados para as melhorar. Acaba por permitir a empresas ou até a países em desenvolvimento, utilizar estas ferramentas, organizando os seus dados, conhecendo cada vez mais o seu território, diminuindo a probabilidade de constrangimentos e danos, fomentando cada vez mais novas políticas, gerando lucro, por conseguinte um maior desenvolvimento (Steudler & Törhönen, 2010).

#### **5. O modelo Entidade-Relação: O relacionamento de tabelas de dados**

A relação entre tabelas é um termo que faz parte do vasto conceito de modelo relacional de dados (Modelo Entidade-Relação) que foi introduzido nos anos 70 pelo matemático Edgar Frank Codd, em que o termo base de dados está diretamente relacionado como uma coleção de tabelas. Teoricamente, uma base de dados, é um conjunto de dados totalmente estruturados, informatizados, partilháveis e controlados centralmente.

As bases de dados relacionais envolvem especificidades que vão muito além do simples armazenamento de dados. Na realidade apresenta uma enorme complexidade na sua estrutura com o objetivo de realçar as conexões que se podem realizar entre os dados constituintes (Caldeira, 2004).

As bases de dados relacionais são compostas por múltiplas tabelas que se relacionam entre si. Estas são compostas for linhas e colunas e os dados são os valores que estão presentes nas colunas de cada tabela. A cada tabela está atribuído um nome, tendo nela atributos e domínios, que podem relacionar-se com outra tabela (Suzana, 2016).

As bases de dados relacionais apresentam várias vantagens, iniciando com a sua independência das linguagens de programação, podem ser independentes dos vários sistemas de gestão de base de dados e ainda sem qualquer dependência de sistemas operativos. Assim, os dados que as constituem serão flexíveis, apresentando-se de formas diferentes, consoante a escolha do utilizador.

O modelo Entidade-Relação foi desenvolvido Peter Chen, professor de ciências da computação, em 1976, que criou um modelo conceptual de uma base de dados, que agregam entidades (objetos), que são caracterizadas pelos seus atributos e os tipos de relações que podem ter as várias entidades. As entidades neste modelo são a representação abstrata de um objeto existente no mundo real, sobre o qual se quer gravar informação, que seja identificável de forma inequívoca. Os atributos são as propriedades que caracterizam as entidades. Existem dois tipos de atributos, os identificadores, que se distinguem de forma inequívoca das outras entidades, e os descritores, que são os atributos que descrevem determinada entidade. A relação tenciona mostrar a interligação que deve existir entre duas ou mais entidades (Oliveira, 2013).

Para uma melhor caracterização do processo de relações entre tabelas, deve-se expor que a relação existe devido à correspondência de dados que se encontram numa coluna-chave, que contêm os mesmos valores em cada uma das tabelas. O processo de relação interliga a coluna com o identificador para cada linha de determinada tabela para um campo noutra tabela. Assim, a

19

coluna que recebe o identificador é conhecida como "chave estrangeira", esta é a chave primária de uma tabela que é transportada para outra tabela.

Existem três tipos de relação entre tabelas, que variam em função dos dados e do tipo de relação que existem entre os elementos que serão interligadas nas tabelas.

> 1. Relação de um para um (1:1) – Acontece quando uma linha da tabela A, corresponde apenas a uma linha da tabela B e vice-versa. Este tipo de relação é criado se as duas colunas que são interligadas, representarem chaves primárias ou se tiverem restrições únicas.

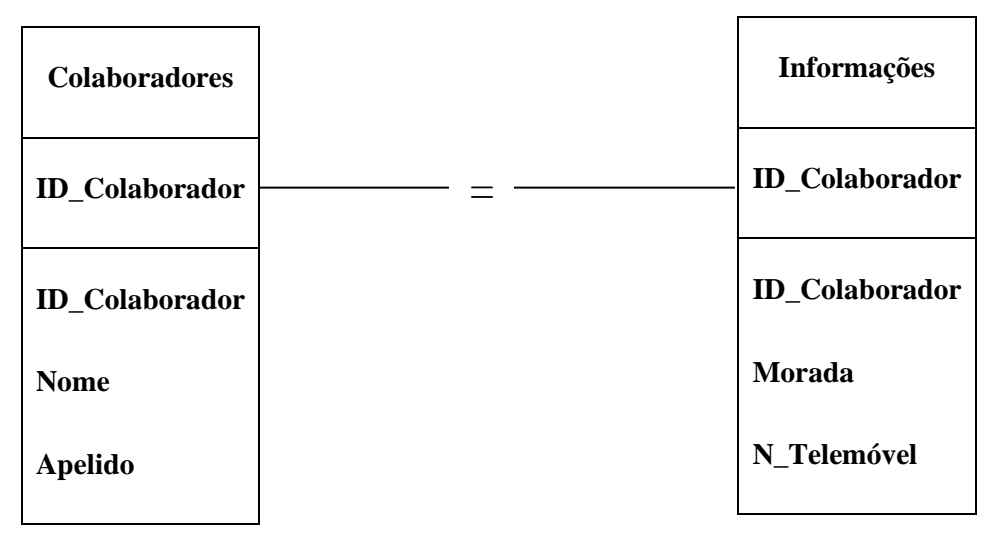

**Figura 3 – Relação entre tabelas do tipo 1:1**

2. Relação de 1 para muitos  $(1:N) - \hat{E}$  o tipo de relação mais utilizada, onde uma linha da tabela A (tupla) pode ter ligação a muitas linhas correspondentes da tabela B. Mas o contrário não acontece, pois uma linha da tabela B apenas deve ter uma linha correspondente na tabela A.

A forma mais comum de implementar este tipo de relação, é a utilização de uma chave estrangeira.

Este tipo de relação foi utilizado em dois dos três projetos descritos na parte prática deste relatório, em que na base de dados dos prédios, uma linha correspondia ao nº de prédio e às suas características, mas na outra tabela esse mesmo prédio poderia estar subdividido e conter várias parcelas. Foi utilizado um campo temporário "Agregar", junção do número prédio, com a/as sua/as respetiva/as parcela/parcelas, como chave principal, na base de dados dos prédios e como chave estrangeira na segunda tabela, para se realizar o processo de relação entre as tabelas.

| <b>Prédios</b> | <b>Prédios</b> |
|----------------|----------------|
| <b>Agregar</b> | <b>Agregar</b> |
| <b>Agregar</b> | <b>Agregar</b> |
| Nº Prédio      | Nº Prédio      |
| Proprietário   | Nº Parcelas    |
|                | Proprietário   |

**Figura 4 – Relação entre tabelas do tipo 1:N**

3. Relação de muitos para muitos (N:N) – Neste tipo de relação entre tabelas, uma linha da tabela A deve conter muitas linhas correspondentes na tabela B, o mesmo deve acontecer da tabela B para a tabela A. Para se formar esta relação, é incluída uma terceira tabela, denominada de tabela de junção, em que a sua chave primária, representa as chaves estrangeiras da tabela A e B.

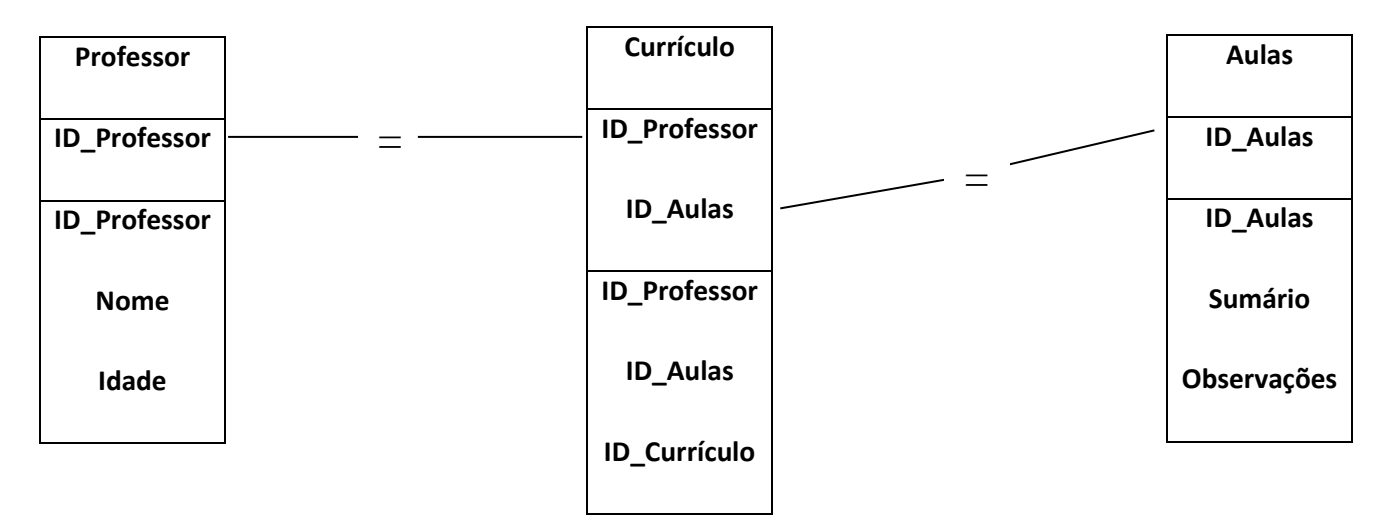

**Figura 5 – Relação entre tabelas do tipo N:N**

#### **6. Projetos desenvolvidos no âmbito do estágio**

Decidi, para o segundo ano do Curso de Mestrado, realizar um estágio curricular, pois procurava ter uma experiência mais prática que me permitisse expor e colocar em prática toda a teoria e tudo o que aprendi ao longo dos anos na área das Tecnologias de Informação Geográfica. Para além disso também queria perceber o modo como se estruturava o mercado de trabalho nestas áreas, o que as entidades públicas e privadas desenvolviam e como me iria sentir num contexto completamente diferente do mundo académico a que estava habituado. Conhecer e trabalhar com pessoas muito mais experientes na área, que me poderiam passar novos conhecimentos num contexto mais prático e orientado para objetivos concretos, o que me faria desenvolver novas destrezas e apurar experiências de inovação.

O processo de escolha da entidade ou empresa que pretendia para realizar o estágio profissional foi um processo mais longo do que esperado, envolvendo algumas dificuldades adicionais devido ao contexto conjuntural relacionado com a pandemia COVID-19. Algumas das opções iniciais tiveram de ser descartadas pois as entidades, especialmente as públicas, deixaram de aceitar estagiários. Assim, com base na lista de protocolos que a Faculdades de Letras da Universidade de Coimbra oferece e também com os conselhos do orientador, procurei identificar empresas privadas num raio de 30 km de Coimbra, analisando o que elas mostravam para o público em geral, tentando perceber através das suas plataformas virtuais (sites, redes sociais, …) que tipo de trabalho desenvolviam e também a qualidade e quantidade de parceiros com que se relacionavam. Depois de vários contactos, cheguei à Geolayer, empresa sediada na Mealhada, de quem obtive uma resposta rápida e concreta, que se materializou numa primeira reunião presencial para decidir os objetivos e o tipo de trabalho a realizar. Encontrei um ambiente fantástico, uma equipa acolhedora, sempre preocupada e disponível a ajudar, o que me deixou com altas expetativas para o período de seis meses que acordei para o estágio curricular.

Os resultados destes seis meses de estágio superaram as expetativas que tinha no início, pois os projetos em que fui inserido tinham alguma relevância para o trabalho da empresa, todos eles ligados a entidades de renome em Portugal (GALP, REN). A integração na equipa e nos projetos foi rápida, até porque a empresa estava à procura de alguém , com conhecimento na área dos SIG, mais concretamente trabalhar em QGIS e *software Open Source*. A minha integração na equipa permitiu libertar outro colaborador da empresa para outro tipo de projeto.

 $22$ 

Ao longo do estágio fui integrado em três projetos, todos eles com muitos processos em comum, mas que são realizados em diferentes fases. O primeiro projeto e o que ocupou mais horas de trabalho durante o estágio, passou pela atualização, retificação das bases de dados de proprietários dos prédios e parcelas, todas elas de Excel para QGIS, de 48 linhas de alta tensão situadas na região sul do país, desde o Algarve, o Baixo Alentejo, o Alentejo Litoral, o Alentejo Central, o Alto Alentejo, a Lezíria do Tejo (Santarém) e por fim a Área Metropolitana de Lisboa (Setúbal), segundo as NUTS III. Também foi necessário realizar validação geométrica e topológica no QGIS dos polígonos que constituíam a linha de alta tensão, representantes de prédios e parcelas, pois estes, anteriormente não tinham sido realizados pela empresa, logo era necessário verificar se existiam erros na sua construção.

O segundo projeto em que fui inserido relaciona-se com a revisão do Plano de Manutenção da Faixa (PMF), da linha de alta tensão de Alcoutim, onde tive como tarefas analisar vários documentos fornecidos pela REN, que continham várias regras a seguir para tomar a melhor decisão de quando seria necessário intervir para processos de limpeza dos prédios/parcelas da linha. Todas estas decisões foram expostas e descritas na tabela de atributos da linha de alta tensão de Alcoutim, no *software* QGIS.

No terceiro e último projeto do estágio, foi-me incumbida a tarefa de realizar a construção do cadastro geométrico da linha de alta tensão de Vieira do Minho – Pedralva (Caniçada). Neste projeto foi inserido o *software* AutoCad, onde recolhi os elementos necessários para a construção do cadastro da linha de alta tensão, que viriam a ser manipulados em QGIS, onde foi possível usufruir de uma série de ferramentas para a retificação e correção dos erros que advinham do AutoCad. Após a correção geométrica, o passo seguinte passou pela inserção das tabelas e base de dados dos proprietários de cada prédio/parcela que eram ocupados pela linha de alta tensão de Vieira do Minho – Pedralva (Caniçada).

#### **6.1 Plano de atividades desenvolvidas no estágio**

As três atividades foram desenvolvidas no âmbito do estágio realizado na empresa Geolayer, que opera no mercado de estudos e projetos, nas áreas de Geoengenharia (manipulação e gestão de informação geográfica), serviços fundiários, (expropriações, avaliações, …) estudos de ambiente e ainda ações de formação no domínio dos SIG e Cartografia. Coopera com organizações públicas e privadas, colocando sempre em prática todo o enorme potencial dado pela informação geográfica.

1. REN SUL - Correções, retificações e uniões entre tabelas de base de dados de proprietários de prédios em Excel com tabelas de atributos em QGIS;

- 2. PMF Eletrolinhas Alcoutim Processos e especificações;
- 3. Cadastro Geométrico da linha de alta tensão de Vieira do Minho Pedralva (Caniçada).

Estas três atividades onde estive incluído ao longo do estágio foram sempre propostas pela Geolayer, cada uma com o seu historial na empresa e onde existia alguma necessidade de rapidamente finalizá-las. O primeiro projeto, relativo à REN Sul, na tarefa que me foi incumbida, permanecia parada há algum tempo na empresa, era um processo de atualização das bases de dados geográficas, muito extenso, onde era necessário gastar muitas horas, repetindo os mesmos processos para os 48 segmentos de alta tensão, constituídos por prédios/parcelas, representados em polígonos no QGIS.

O segundo projeto era um processo de atualização, que ocorre de 3 em 3 anos e que tem de ser realizado após as intervenções nos prédios/parcelas ocupadas pelas linhas de alta tensão.

O terceiro projeto, também tem um extenso historial na empresa, desde a sua fase inicial, o contacto com os proprietários para obter a autorização para a ocupação nos seus terrenos, um processo de longa duração, que concluído permite realizar a inventariação cadastral da linha de alta tensão. Até a um dos processos finais o transporte dos elementos gráficos da linha de alta tensão que estavam em *software* pago, relacionando-os com atualização da base de dados de caracterizam dos prédios, utilizando *software Open Source.*

Todas as atividades estão diretamente ligadas com as linhas de alta tensão, que estão espalhadas pelo país, tanto na sua fase inicial de instalação, como na fase posterior de manutenção dos terrenos por ela ocupados.

Muitos dos projetos que a empresa desenvolve estão relacionados com as linhas de alta tensão, em todas as suas fases, desde o contacto com os proprietários dos terrenos que as linhas acabarão por atravessar, a manutenção da linha, todo o processo de gabinete para a construção das bases de dados e do cadastro geométrico. Outros projetos desenvolvidos na empresa relacionam-se com a cartografia, topografia, ortofotomapas, para a instalação de parques fotovoltaicos ou eólicos, os levantamentos topográficos perimetrais e clássicos, os levantamentos cadastrais geométricos, os levantamentos arquitetónicos, entre outras tarefas que a empresa pode desenvolver.

## **6.2. Projeto 1: REN SUL - Correção, atualização e relação entre base de dados de proprietários de prédios em Excel com tabelas de atributos no QGIS**

Para iniciar a primeira atividade foi necessário realizar uma reunião de enquadramento do projeto, para poder perceber em que conjuntura se iriam encontrar os dados disponíveis em Excel e o que era indispensável corrigir/atualizar, para que no passo seguinte existisse uma maior facilidade na relação entre os mesmos e a tabela de atributos da base de dados geográficos.

Para além da análise dos dados, este projeto teria de seguir várias especificações técnicas, que foram fornecidas através de um documento realizado pela REN, a especificação técnica – 0015 – Levantamento Cadastral, documento esse que estabelece todos os passos, para que os ficheiros geográficos, as shapefile, estejam totalmente corretas.

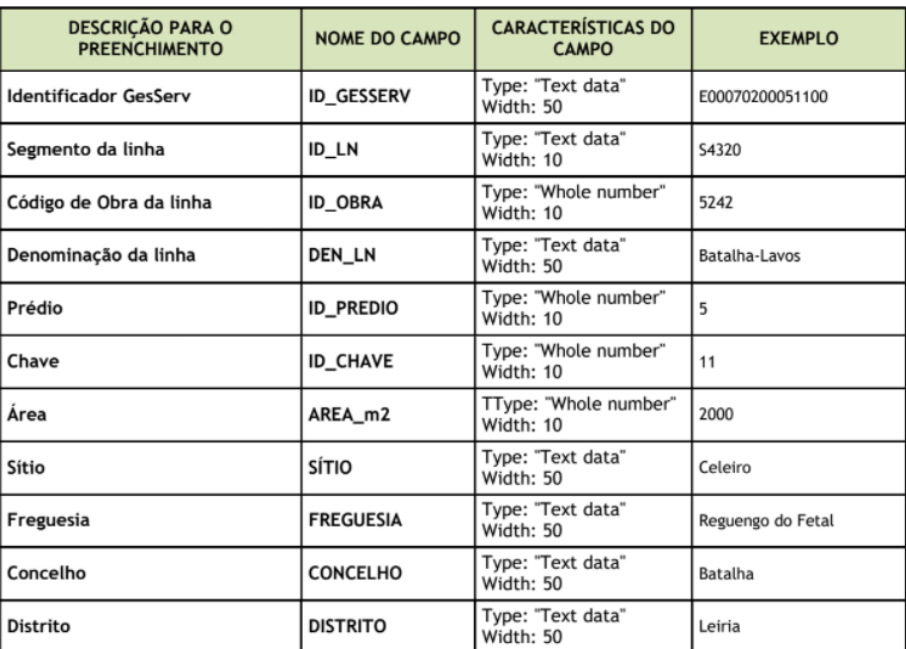

**Figura 6 – Estrutura da tabela de atributos do shapefile prédios (ET-0015)**

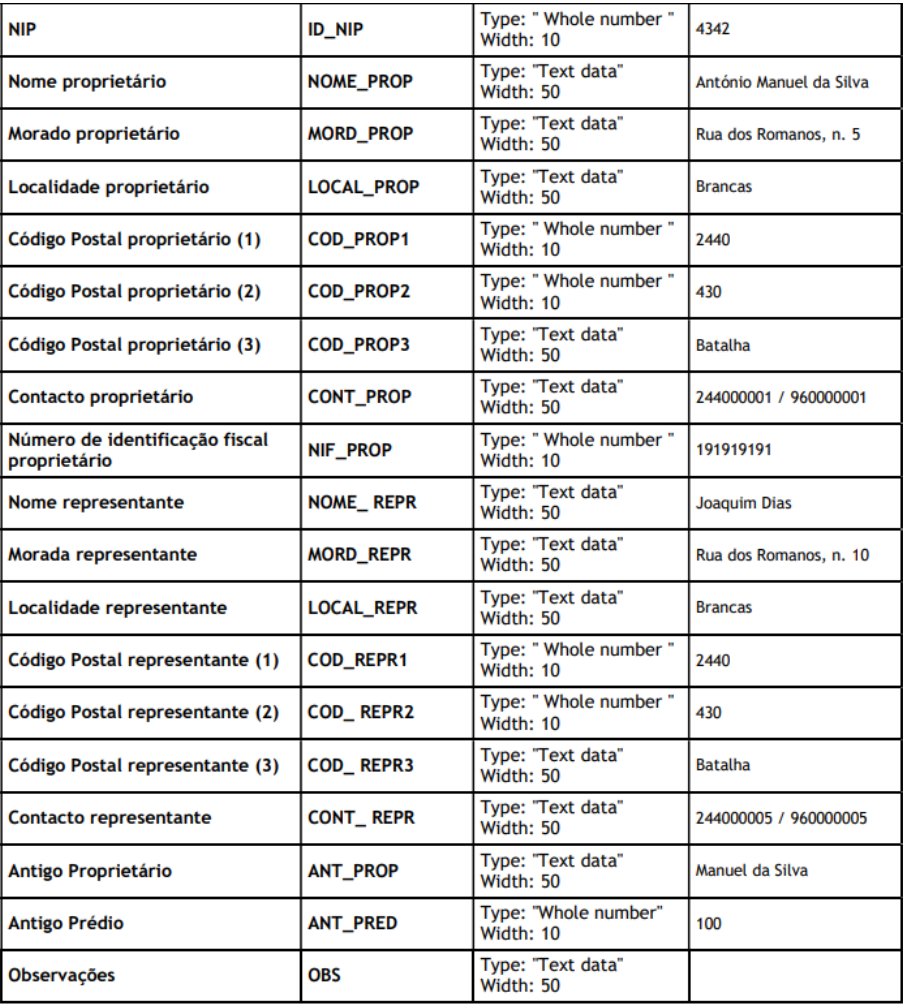

#### **Figura 7 – Estrutura da tabela de atributos do shapefile prédios (continuação)**

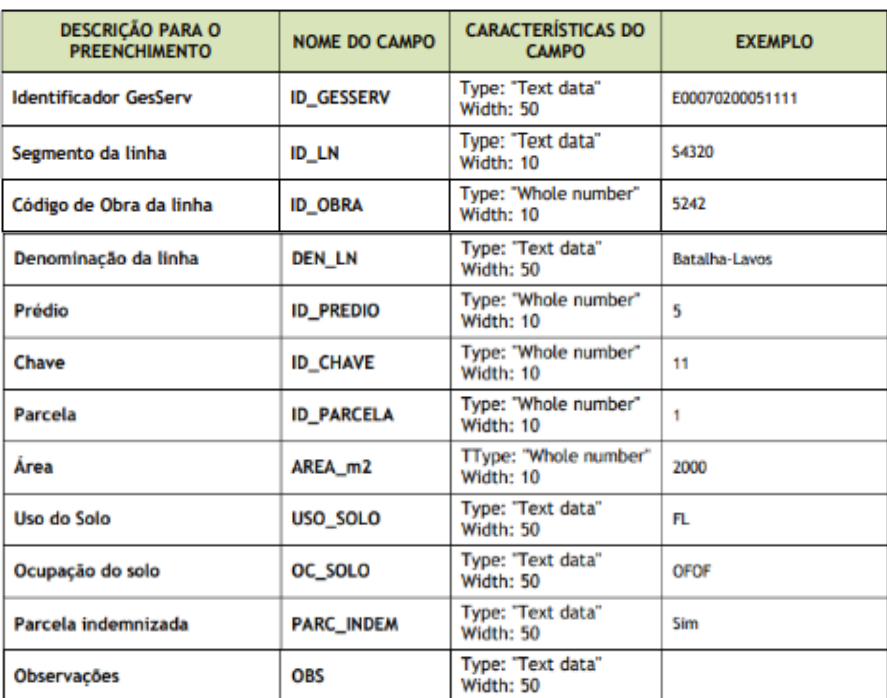

#### **Figura 8 – Estrutura da tabela de atributos do shapefile parcelas (ET-0015)**

Ainda foi necessário realizar uma validação geométrica dos polígonos que constituíam cada um dos segmentos de alta tensão, utilizando a ferramenta "Verificar Geometrias", no QGIS. Todos os processos foram realizados no *software* QGIS e os dados de cada proprietário foram obtidos através do Excel.

A primeira fase do trabalho, passou por verificar e analisar os dados disponíveis nas tabelas Excel, com o intuito de os atualizar com a nova informação e acrescentar os novos campos pedidos na tabela da especificação técnica 0015 (Figuras 6, 7 e 8), de modo que passe a existir mais informação sobre o proprietário de cada prédio e/ou parcela que não era requerida anteriormente.

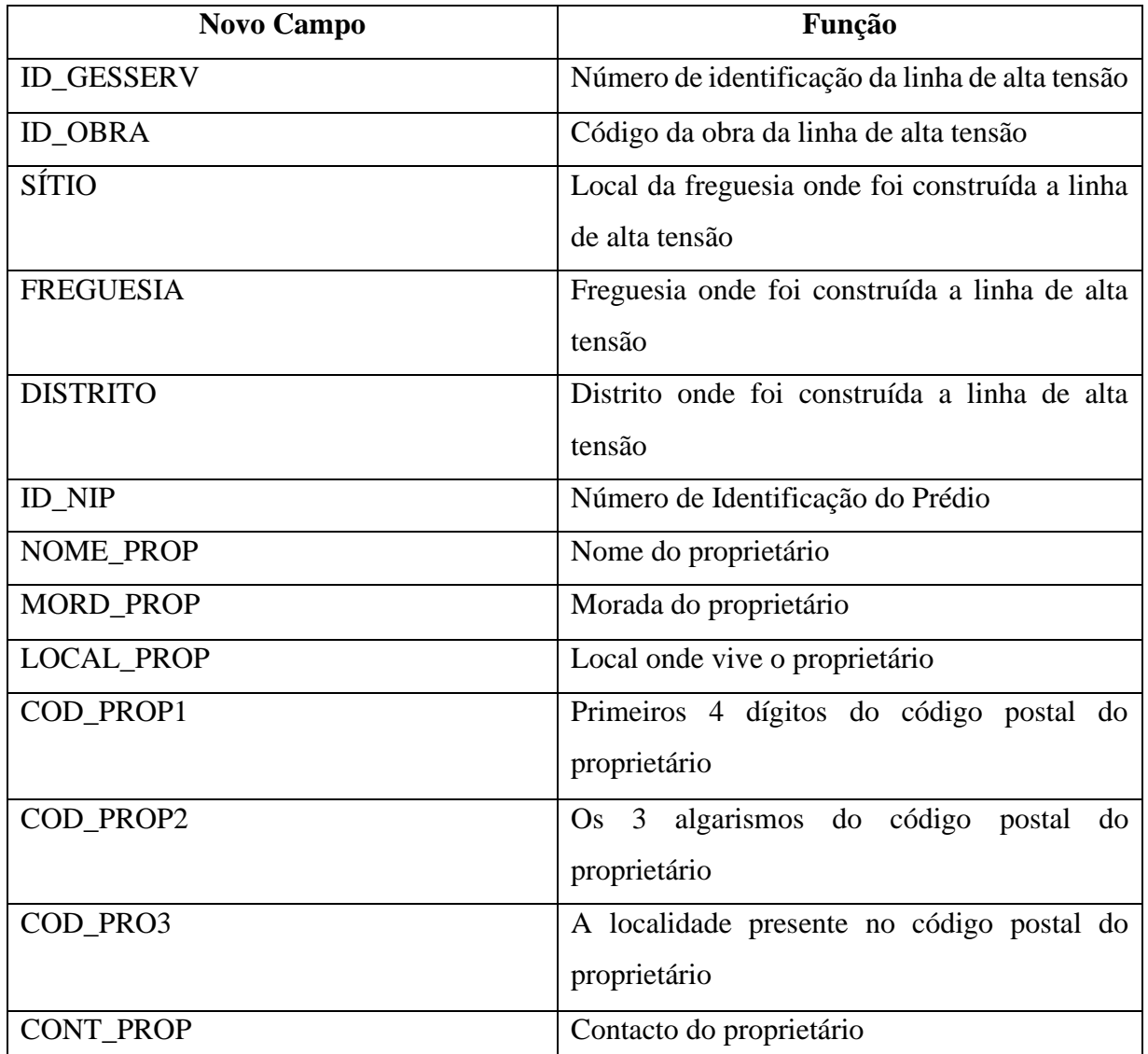

| NIF_PROP          | Número de Identificação Fiscal do proprietário                                                                                                    |  |  |  |  |  |  |
|-------------------|----------------------------------------------------------------------------------------------------|--|--|--|--|--|--|
| NOME_REPR         | Nome do representante (só existe, se o<br>proprietário, for emigrante, ou viver noutro<br>ponto do país ou não conseguir tratar dos<br>assuntos do prédio/parcela) |  |  |  |  |  |  |
| MORD_REPR         | Morada do representante                                                                                                    |  |  |  |  |  |  |
| <b>LOCAL_REPR</b> | Localidade do representante                                                                                                    |  |  |  |  |  |  |
| COD_REPR1         | Primeiros<br>$\overline{4}$<br>dígitos do<br>código<br>postal<br>representante                                                                                     |  |  |  |  |  |  |
| COD_REPR2         | Os 3 algarismos do código postal representante                                                                                                    |  |  |  |  |  |  |
| COD_REPR3         | A localidade presente no código<br>postal<br>representante                                                                                                    |  |  |  |  |  |  |
| <b>CONT_REPR</b>  | Contacto do representante                                                                                                    |  |  |  |  |  |  |
| <b>ANT_PROP</b>   | Nome do antigo proprietário                                                                                                    |  |  |  |  |  |  |
| <b>ANT_PRED</b>   | Número de prédio, caso já tenha sido usado<br>para outras linhas de alta tensão.                                                                                   |  |  |  |  |  |  |

**Tabela 1 – Novos campos adicionados na tabela Excel e na tabela de atributos da base de dados geográfica.**

Para além dos campos que foram adicionados, seguindo as instruções e regras do cliente, foi decidido criar um campo que ajudasse e facilitasse a ligação entre a base de dados Excel com a tabela de atributos de base de dados geográficos no QGIS. Esse campo denomina-se de "Agregar", constituído pela junção do número prédio com a/as sua/as respetiva/as parcela/parcelas. Este campo era de carácter temporário pois, no final, não podia estar presente na shapefile de envio para a REN.

Após esta análise mais geral à estrutura da base de dados, o passo seguinte foi visualizar em maior detalhe os dados de cada proprietário e perceber se estavam todos atualizados. É importante referir que a obtenção da maioria destes dados foi feita em campo por outros colaboradores em contacto direto com os proprietários. Apesar de ser um processo moroso, facilita muito o desenvolvimento das fases posteriores, pois a recolha de dados é total e não apresentará erros que acontecem em algumas situações quando são obtidos através de outras entidades. Estes dados foram transportados para listas de proprietários em formato papel, que posteriormente foram digitalizados e que ajudaram neste processo, no caso de ser necessário realizar correções ou adicionar um proprietário.

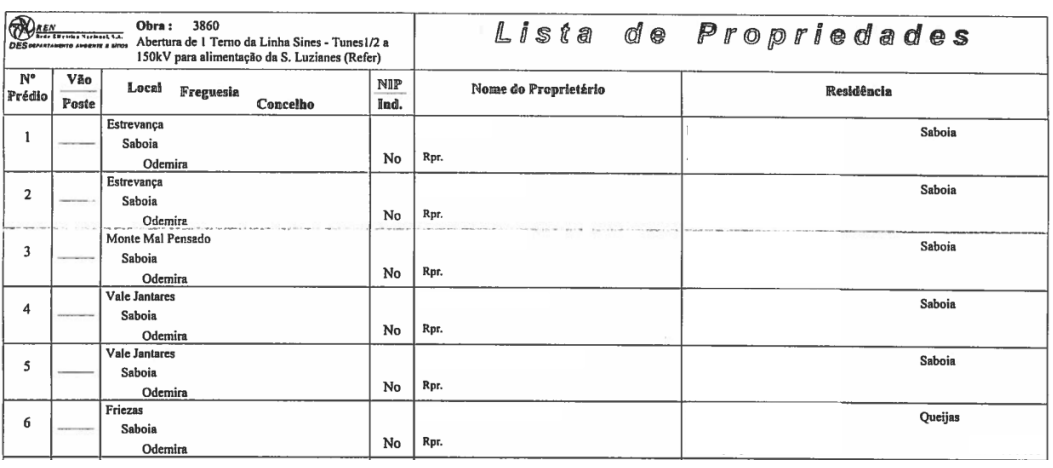

#### **Figura 9 – Lista de proprietários.**

Apesar de existirem as listas de proprietários (Figura 9), ao longo do trabalho ocorreram vários obstáculos, nomeadamente, a falta de dados em determinadas bases de dados, o que obrigou a procurar todo o tipo de soluções para que as tabelas nunca tivessem falta de dados sobre o prédio. A solução mais eficaz para além da lista de proprietários, passava por contactar o coordenador projeto que acompanhou todo o processo e contactou de perto com proprietários e representantes e que facultava num tempo curto os dados que se pretendiam para concluir a base de dados.

Todo este processo de verificação, retificação, adição de novos campos e novos dados às bases de dados em Excel foi realizado para 48 linhas de alta tensão, onde o número mínimo de prédios variava entre 2 e o número máximo poderia chegar perto dos 700 prédios em apenas uma linha de alta tensão. Estes 48 segmentos de alta tensão abrangem a área sul de Portugal, o Algarve, o Baixo Alentejo, o Alentejo Litoral, o Alentejo Central, o Alto Alentejo, a Lezíria do Tejo (Santarém) e por fim a Área Metropolitana de Lisboa (Setúbal), segundo as NUTS III (Figuras 10, 11, 12,13, 14 e 15).

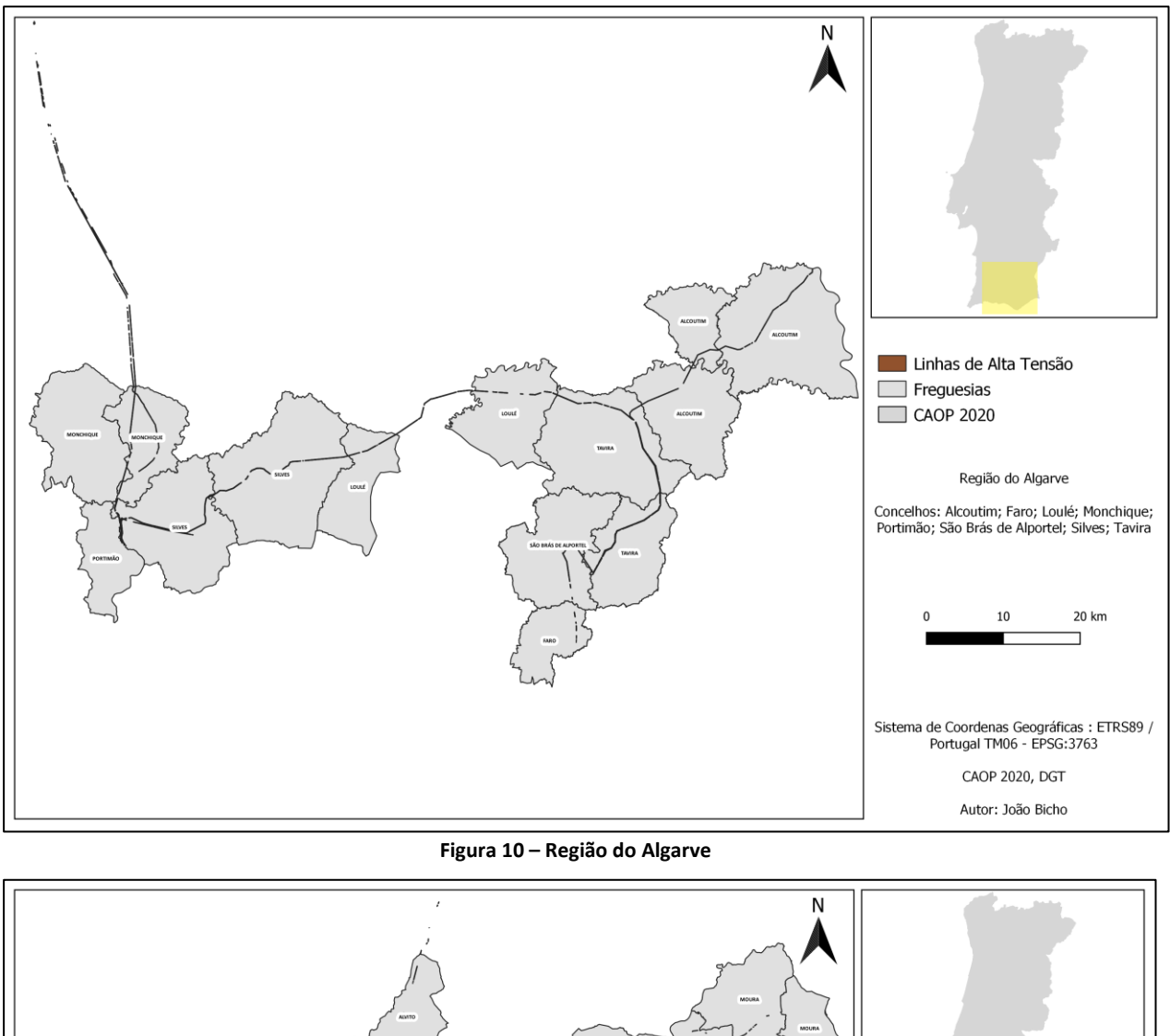

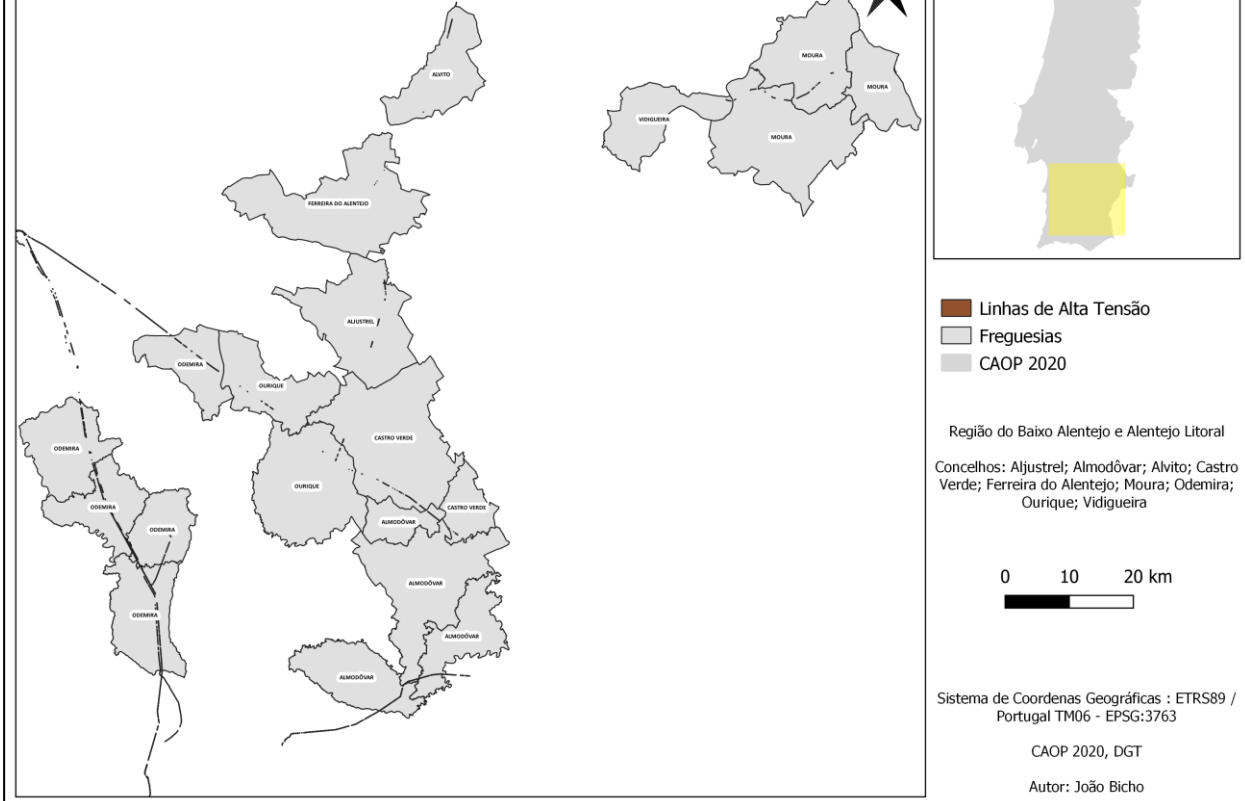

**Figura 11 – Região do Baixo Alentejo e Alentejo Litoral**

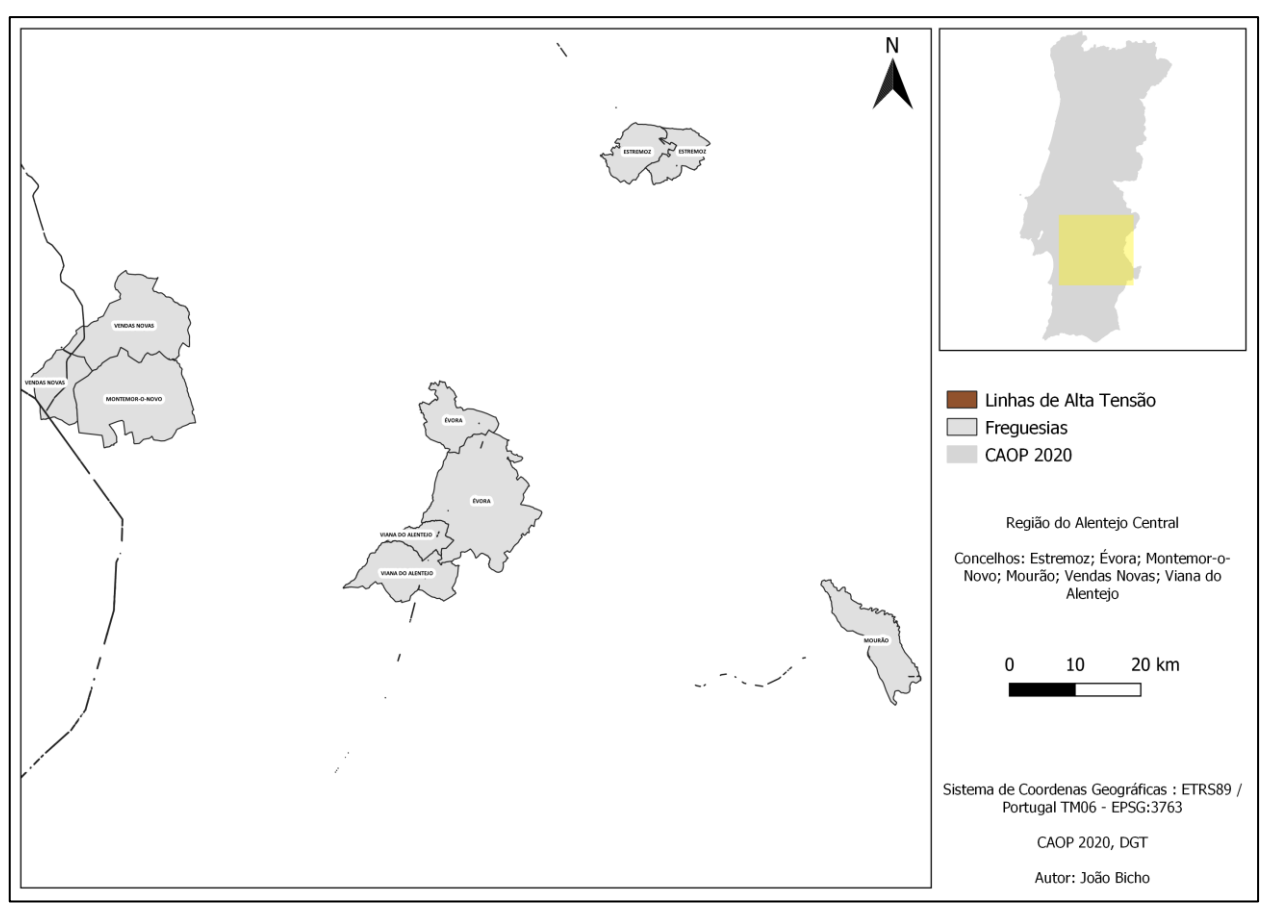

**Figura 12 – Região do Alentejo Central**

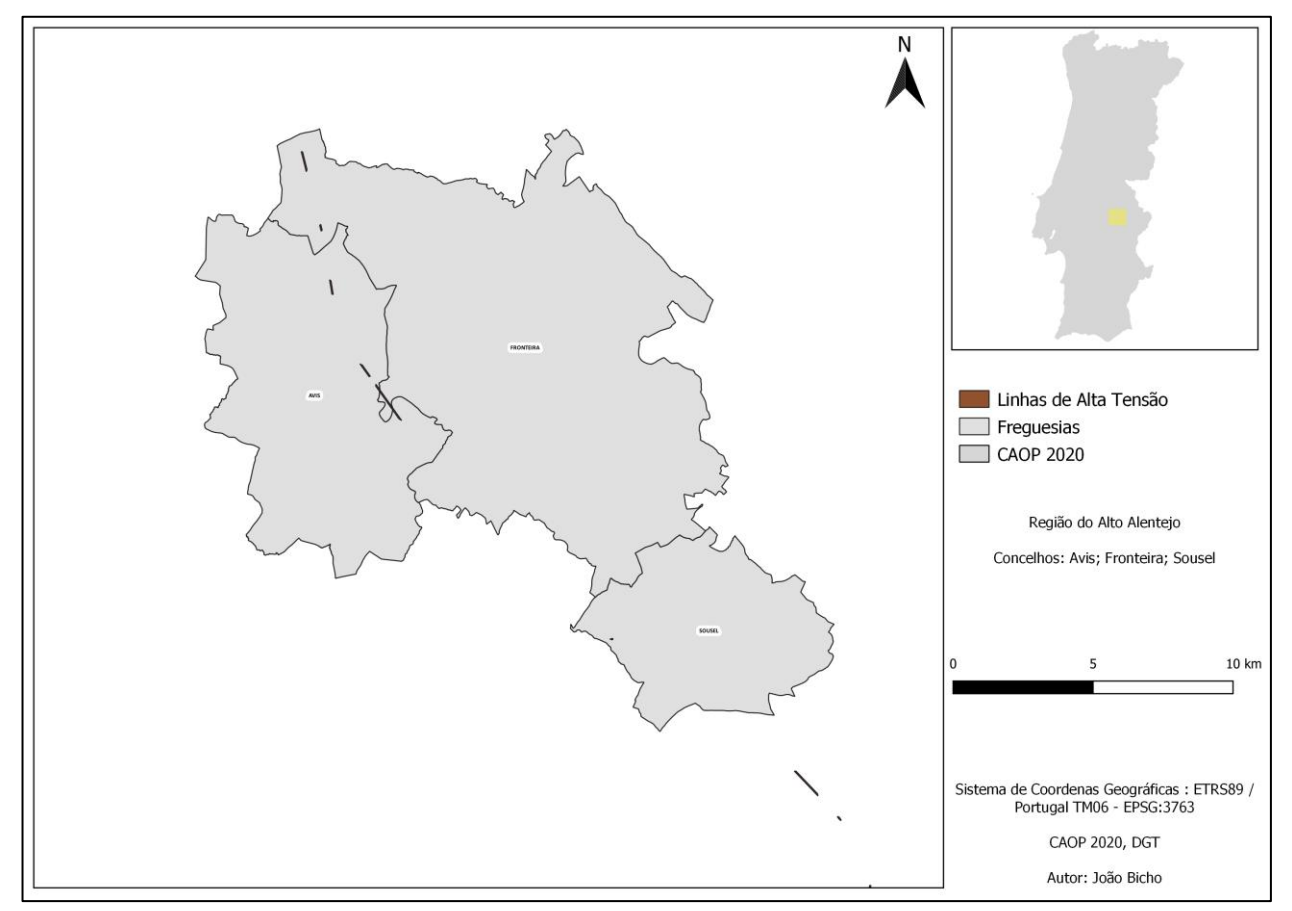

**Figura 13 – Região do Alto Alentejo**

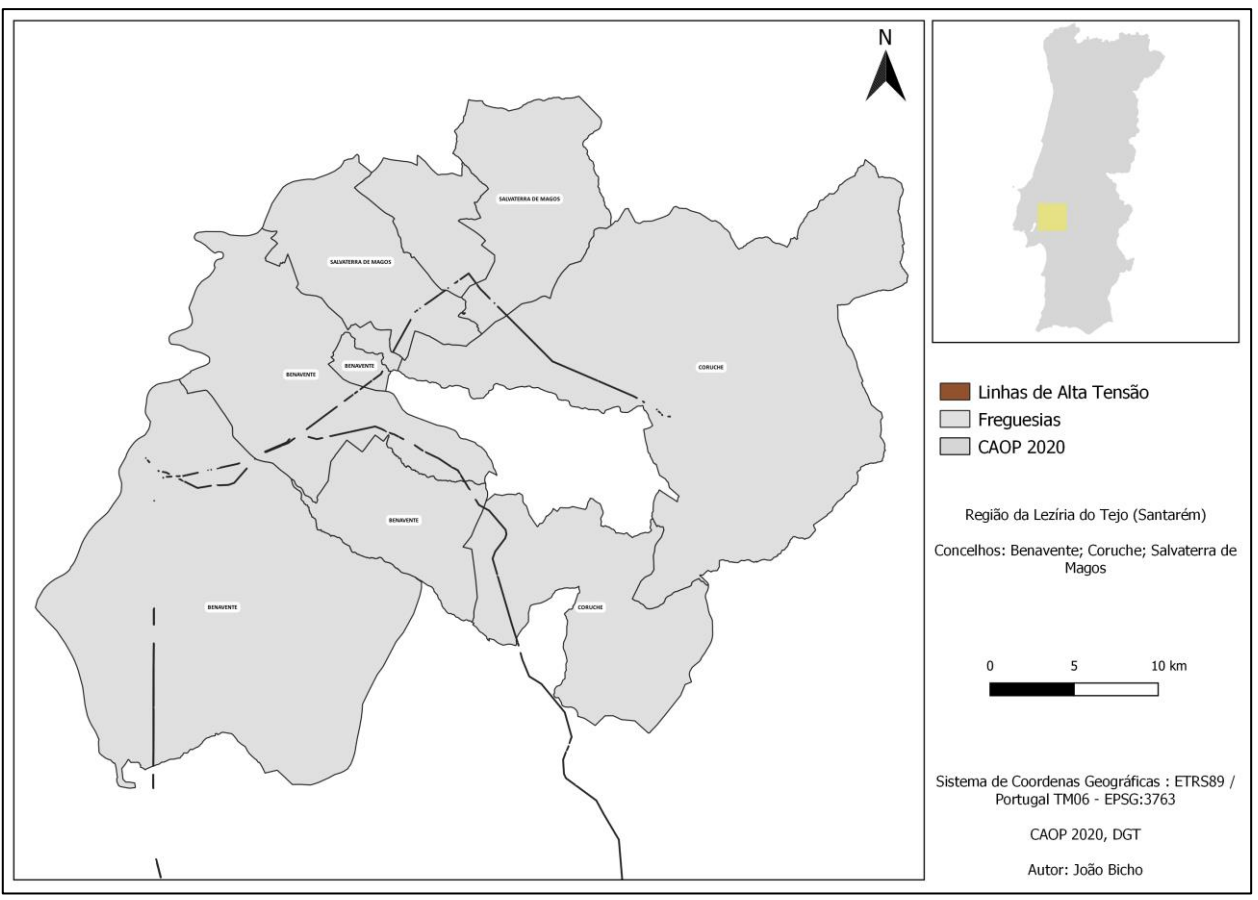

**Figura 14 – Região da Lezíria do Tejo (Santarém)** 

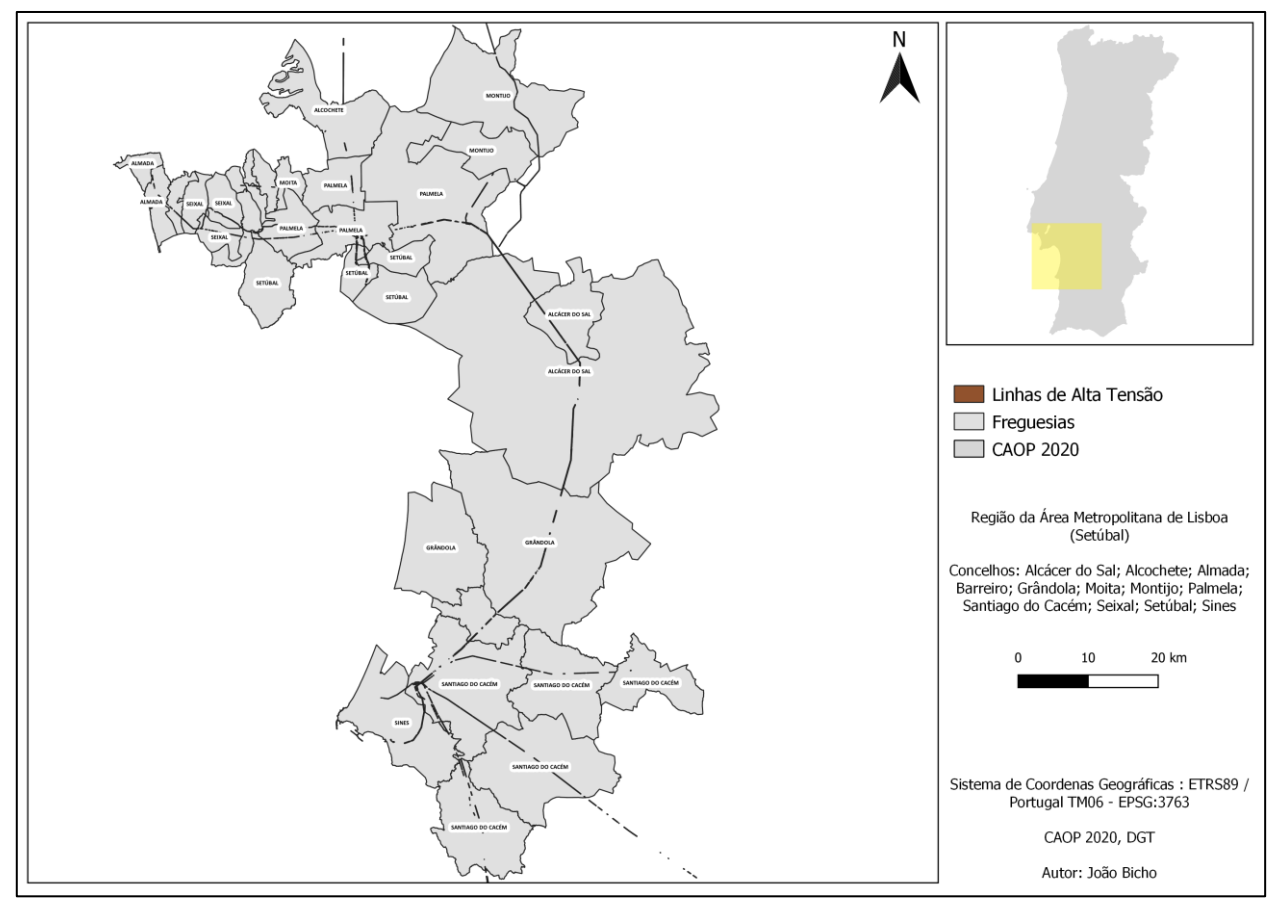

**Figura 15** – **Região da Área Metropolitana de Lisboa (Setúbal)**

Na segunda fase do trabalho, após as bases de dados Excel totalmente corrigidas, iniciou-se o processo no *software Open Source* QGIS. Foram disponibilizadas as *shapefiles* das 48 linhas de alta tensão da REN Sul. O formato shapefile foi desenvolvido pela ESRI e é um formato de dados vetorial (pontos, linhas e polígonos) que pode ser utilizada nos vários SIG devido à sua interoperabilidade entre os *softwares* ESRI e outros (ESRI,1997).

O primeiro passo desta fase destinou-se à verificação e resolução dos erros que existiam na construção dos polígonos que constituem a linha de alta tensão, que foram executados anteriormente. Para realizar esta ação foi escolhida a ferramenta do QGIS, "Verificar Geometrias" (Figura 16), que permite verificar e corrigir os erros de pontos, linhas e polígonos neste caso polígonos. Erros como a forma da geometria (Auto interseções, auto contactos e vértices duplicados), as propriedades da geometria, verifica se existem buracos nos polígonos ou se estes estão divididos em várias partes. Esta ferramenta também integra um verificador de topologia, que verifica se existem polígonos duplicados, geometrias inválidas, geometria multiparte. Esta é utilizada com o objetivo de garantir coerência topológica, onde os polígonos que representam os prédios/parcelas estejam sempre interligados e que não contenham lacunas, nem sobreposições, que se existirem afetam a área total que representa determinado prédio/parcela.

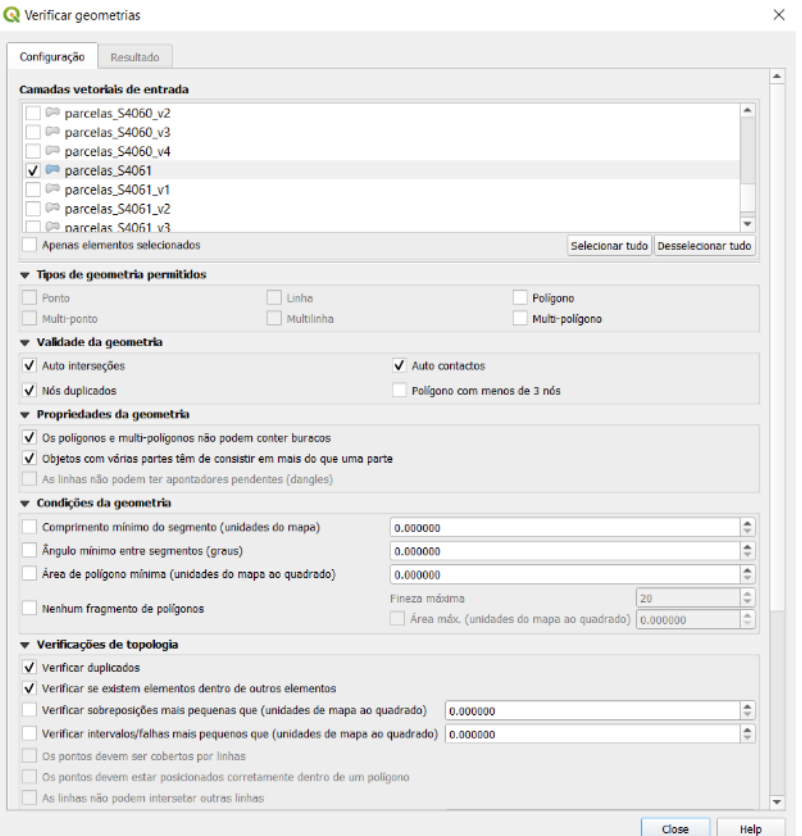

**Figura 16 – Janela tipo do plugin "Verificar geometrias".**

Os erros mais frequentes detetados pelo "Verificador Geometrias" foram os vértices duplicados e a sobreposição de polígonos, que foram corrigidos de modo manual, utilizando a ferramenta de edição de vértices. Os erros de polígonos com buraco e os objetos com multipartes, também existiram, mas estes foram corrigidos de modo automático, devido à sua quantidade, utilizando a ferramenta de correção que o "Verificar geometrias" disponibiliza. No caso dos objetos com multipartes, se o verificador não efetuar corretamente esta correção, optámos por utilizar uma outra ferramenta do QGIS, a "Ferramenta múltiplas partes para partes únicas" que pega na camada com geometrias multipartes e origina uma nova camada vetorial na qual todas as geometrias contêm uma parte única.

Com a limpeza dos erros geométricos dos polígonos, a próxima fase passa por estruturar a tabela de atributos da *shapefile*, com o intuito de organizar, atualizar e criar os novos campos (Tabela 1), pedidos através da especificação técnica 0015 (Figura 6, 7 e 8), que não estavam incluídos nas bases de dados de processos anteriores das linhas de alta tensão. Estes também já tinham sido adicionados na base de dados Excel, pois têm de ser idênticos para uma maior facilidade de enquadramento dos dados. É necessário realçar que o campo "Agregar" também foi criado na tabela de atributos da shp, como chave estrangeira, para proceder à relação entre as duas tabelas.

O processo de relação entre tabelas foi feito através da ferramenta "Uniões" que se encontra nas propriedades da shp que representa a linha de alta tensão (Figura 17) é neste momento que se usou o campo agregar da base de dados e o campo agregar da tabela de atributos, para poder unir e relacionar os dados dos proprietários dos prédios/parcelas.

O tipo de relação que se sucede é a de 1 para muitos, onde uma linha da base de dados Excel, corresponde a muitas linhas na tabela de atributos da base de dados geográfico. Isto acontece, porque existem prédios que estão divididos, logo contém várias parcelas, que podem ter dados diferentes.

34

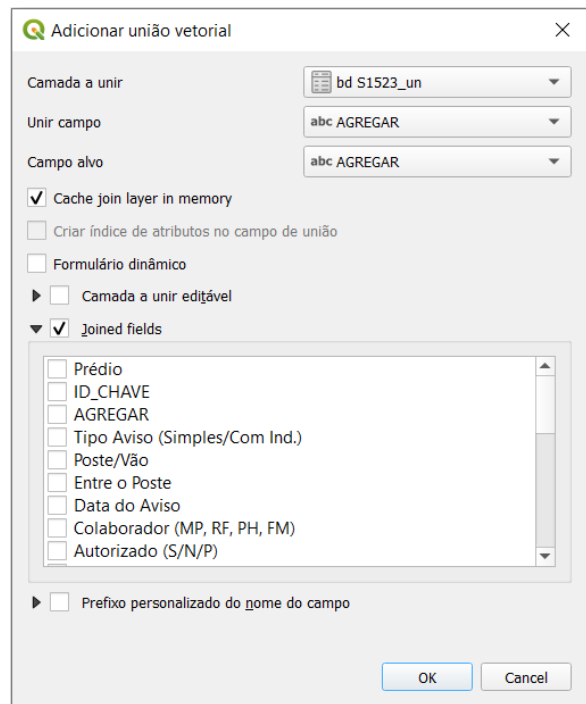

**Figura 17 – Ferramenta de relação entre tabelas.**

Após realizar a relação entre tabelas, devemos passar à tabela de atributos da shp, para verificar se o processo foi feito com sucesso e se todos os dados estão corretos e prontos para passar para os campos criados através das especificações da REN (Figura 6, 7 e 8). Analisando a figura abaixo podemos visualizar que o campo "Agregar" foi adicionado, carregando consigo os dados que iriam ser utilizados para preencher os campos da tabela de atributos.

| S4061_Un_AGREGAR ▼ po Aviso (Simpli S4061_Un_Lugar  4061_Un_Frequesi 4061_Un_Concelho |                |                        |               |                     |
|---------------------------------------------------------------------------------------|----------------|------------------------|---------------|---------------------|
| $97_0$                                                                                | <b>Simples</b> | Herdade de Al          | Santo Estevão | <b>Benavente</b>    |
| 950                                                                                   | <b>Simples</b> | Herdade de Al          | Santo Estevão | <b>Benavente</b>    |
| 93_0                                                                                  | <b>Simples</b> | Herdade de Al          | Santo Estevão | <b>Benavente</b>    |
| 93_0                                                                                  | <b>Simples</b> | Herdade de Al          | Santo Estevão | <b>Benavente</b>    |
| 93_0                                                                                  | <b>Simples</b> | Herdade de Al          | Santo Estevão | <b>Benavente</b>    |
| 93_0                                                                                  | <b>Simples</b> | Herdade de Al          | Santo Estevão | <b>Benavente</b>    |
| 93_0                                                                                  | <b>Simples</b> | Herdade de Al          | Santo Estevão | Benavente           |
| $91_0$                                                                                | <b>Simples</b> | Herdade de Al          | Santo Estevão | <b>Benavente</b>    |
| $91_0$                                                                                | <b>Simples</b> | Herdade de Al          | Santo Estevão | <b>Benavente</b>    |
| 910                                                                                   | <b>Simples</b> | Herdade de Al          | Santo Estevão | <b>Benavente</b>    |
| 90                                                                                    | Relatório      | Herdade da Mo Landeira |               | <b>Vendas Novas</b> |
| 90                                                                                    | Relatório      | Herdade da Mo Landeira |               | <b>Vendas Novas</b> |
| 90                                                                                    | Relatório      | Herdade da Mo Landeira |               | <b>Vendas Novas</b> |
| 89 <sub>0</sub>                                                                       | <b>Simples</b> | Herdade de Al          | Santo Estevão | <b>Benavente</b>    |
| 860                                                                                   | <b>Simples</b> | <b>Fidalgos</b>        | Santo Estevão | <b>Benavente</b>    |
| 860                                                                                   | <b>Simples</b> | <b>Fidalgos</b>        | Santo Estevão | <b>Benavente</b>    |
| 86 0                                                                                  | <b>Simples</b> | Fidalgos               | Santo Estevão | Benavente           |
| 850                                                                                   | <b>Simples</b> | Herdade dos Fi         | <b>Branca</b> | Coruche             |
| 850                                                                                   | <b>Simples</b> | Herdade dos Fi         | <b>Branca</b> | Coruche             |
| $85_0$                                                                                | <b>Simples</b> | Herdade dos Fi         | <b>Branca</b> | Coruche             |
| 850                                                                                   | <b>Simples</b> | Herdade dos Fi         | <b>Branca</b> | Coruche             |
| 850                                                                                   | <b>Simples</b> | Herdade dos Fi         | <b>Branca</b> | Coruche             |
| 850                                                                                   | <b>Simples</b> | Herdade dos Fi         | <b>Branca</b> | Coruche             |
| 84 2                                                                                  | <b>Simples</b> | Herdade de Ag Branca   |               | Coruche             |

**Figura 18 – União/relação entre tabelas, através do campo agregar.**

Com as duas tabelas unidas, o passo seguinte será iniciar o preenchimento dos dados nos seus devidos campos. A tabela de atributos da shp apresenta campos vazios (Novos campos (Tabela 1 )), esses recebem os dados que advém da base de dados Excel, que foi unida, e que o nome do seu campo é igual ao nome do campo da tabela de atributos, facilitando no processo de passagem dos dados (Figura 19).

| S1225 u1 Frequesia |                   |                 |                 |             |                                                                                                    |                  |                  |                   |                     |                  |           |                  |                                        |                  |
|--------------------|-------------------|-----------------|-----------------|-------------|----------------------------------------------------------------------------------------------------|------------------|------------------|-------------------|---------------------|------------------|-----------|------------------|----------------------------------------|------------------|
|                    | S1225 u1 Concelho |                 |                 |             | 25 u1 Dist5 u1 Proprie 1225 u1 NI 1225 u1 MORAD/ 225 u1 LOCAL PR( 225 u1 COD PRO) 225 u1 COD PRO) 225 u1 COD PRO) 225 u1 CONT PR( 25 u1 Representa 225 u1 MORADA 225 u1 LOCAL REI 225 u1 |                  |                  |                   |                     |                  |           |                  |                                        |                  |
| Santiago do Cacém  | Santiago do Cacém | Setúbal         | José Lobo NULL  |             | R. Conde Avilez, 3 NULL                                                                                                    |                  | 7540             | 152               | Santiago do Ca NULL |                  |           |                  | António Lobo d R. Conde Avilez, 3 NULL | 7540             |
| Santiago do Cacém  | Santiago do Cacém | Setúbal         | José Lobo NULL  |             | R. Conde Avilez, 3 NULL                                                                                                    |                  | 7540             | 152               | Santiago do Ca NULL |                  |           |                  | António Lobo d R. Conde Avilez, 3 NULL | 7540             |
| Santiago do Cacém  | Santiago do Cacém | Setúbal         | José Lobo NULL  |             | R. Conde Avilez, 3 NULL                                                                                                    |                  | 7540             | 152               | Santiago do Ca NULL |                  |           |                  | António Lobo d R. Conde Avilez, 3 NULL | 7540             |
| Santiago do Cacém  | Santiago do Cacém | Setúbal         | José Lobo NULL  |             | R. Conde Avilez, 3 NULL                                                                                                    |                  | 7540             | 152               | Santiago do Ca NULL |                  |           |                  | António Lobo d R. Conde Avilez, 3 NULL | 7540             |
| Santiago do Cacém  | Santiago do Cacém | Setúbal         | José Lobo NULL  |             | R. Conde Avilez, 3 NULL                                                                                                    |                  | 7540             | 152               | Santiago do Ca NULL |                  |           |                  | António Lobo d R. Conde Avilez, 3 NULL | 7540             |
| Santiago do Cacém  | Santiago do Cacém | Setúbal         | José Lobo NULL  |             | R. Conde Avilez, 3 NULL                                                                                                    |                  | 7540             | 152               | Santiago do Ca NULL |                  |           |                  | António Lobo d R. Conde Avilez, 3 NULL | 7540             |
| Santiago do Cacém  | Santiago do Cacém | Setúbal         | José Lobo NULL  |             | R. Conde Avilez, 3 NULL                                                                                                    |                  | 7540             | 152               | Santiago do Ca NULL |                  |           |                  | António Lobo d R. Conde Avilez, 3 NULL | 7540             |
|                    |                   |                 |                 |             |                                                                                                    |                  |                  |                   |                     |                  |           |                  |                                        |                  |
|                    |                   |                 |                 |             |                                                                                                    |                  |                  |                   |                     |                  |           |                  |                                        |                  |
|                    | <b>FREGUESIA</b>  | <b>CONCELHO</b> | <b>DISTRITO</b> |             | <b>ID NIP</b>                                                                                                    | <b>NOME PROP</b> | <b>MORD PROP</b> | <b>LOCAL PROP</b> | <b>COD PROP1</b>    |                  | COD PROP2 | <b>COD PROP3</b> |                                        | <b>CONT PROP</b> |
| <b>NULL</b>        |                   | <b>NULL</b>     |                 | <b>NULL</b> | <b>NULL NULL</b>                                                                                                    |                  | <b>NULL</b>      | <b>NULL</b>       |                     | <b>NULL NULL</b> |           | <b>NULL</b>      | <b>NULL</b>                            |                  |
| <b>NULL</b>        |                   | <b>NULL</b>     |                 | <b>NULL</b> | <b>NULL NULL</b>                                                                                                    |                  | <b>NULL</b>      | <b>NULL</b>       |                     | <b>NULL NULL</b> |           | <b>NULL</b>      | <b>NULL</b>                            |                  |
| <b>NULL</b>        |                   | <b>NULL</b>     |                 | <b>NULL</b> | <b>NULL NULL</b>                                                                                                    |                  | <b>NULL</b>      | <b>NULL</b>       |                     | <b>NULL NULL</b> |           | <b>NULL</b>      | <b>NULL</b>                            |                  |
| <b>NULL</b>        |                   | <b>NULL</b>     |                 | <b>NULL</b> | <b>NULL NULL</b>                                                                                                    |                  | <b>NULL</b>      | <b>NULL</b>       |                     | <b>NULL NULL</b> |           | <b>NULL</b>      | <b>NULL</b>                            |                  |
| <b>NULL</b>        |                   | <b>NULL</b>     |                 | <b>NULL</b> | <b>NULL NULL</b>                                                                                                    |                  | <b>NULL</b>      | <b>NULL</b>       |                     | <b>NULL NULL</b> |           | <b>NULL</b>      | <b>NULL</b>                            |                  |

**Figura 19 – Processo de passagem de dados entre tabelas.**

A fase final deste trabalho passa por criar uma cópia da *shapefile,* com o intuito de criar duas *shapefile,* como é referido na especificação técnica 0015 da REN, uma para os prédios e outra para as parcelas da linha de alta tensão, onde a *shapefile* de parcelas teve alterações, pois foi necessário anular os campos que estão relacionados com os dados dos proprietários e o seu representante, para seguir a estrutura pedida na especificação técnica 0015 da REN (Figura 6, 7 e 8). Por conseguinte, a *shapefile* de prédios também sofre alterações ao ser necessário eliminar os campos que pertencem à *shapefile* de parcelas.

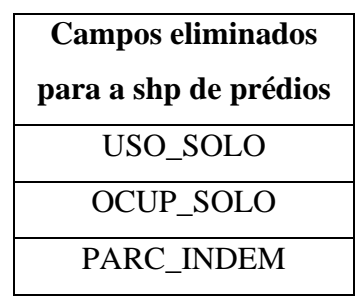

**Tabela 2 – Campos eliminados para a shp de prédios .**

| Campos eliminados para a shp de |
|---------------------------------|
| parcelas                        |
| <b>SÍTIO</b>                    |
| <b>FREGUESIA</b>                |
| <b>CONCELHO</b>                 |
| <b>DISTRITO</b>                 |
| <b>ID NIP</b>                   |
| <b>NOME_PROP</b>                |
| <b>MORD PROP</b>                |
| <b>LOCAL PROP</b>               |
| <b>COD PROP1</b>                |
| COD_PROP2                       |
| COD PRO3                        |
| <b>CONT PROP</b>                |
| NIF_PROP                        |
| <b>NOME REPR</b>                |
| <b>MORD_REPR</b>                |
| <b>LOCAL REPR</b>               |
| COD REPR1                       |
| COD_REPR2                       |
| <b>COD REPR3</b>                |
| <b>CONT_REPR</b>                |
| <b>ANT_PROP</b>                 |
| <b>ANT PRED</b>                 |

**Tabela 3 – Campos eliminados para a shp de parcelas .**

Este foi um projeto extenso, que teve uma duração de cerca de três meses, para realizar todos os processos para as 48 linhas de alta tensão da REN Sul. Foram processos com uma grande quantidade de dados que foram tratados da forma mais meticulosa para que não existisse qualquer erro nas bases de dados disponibilizadas ao cliente. Ao longo do mesmo surgiram obstáculos em determinadas situações, pelo que foi necessário procurar soluções, como por exemplo, abordar o coordenador do projeto que esteve em campo e que tinha o conhecimento, logo era pessoa indicada para facultar determinadas informações para que nenhum campo da base de dados ficasse vazio. Participar neste projeto permitiu-me conhecer como uma empresa tem a capacidade de organização dos dados dos proprietários de cada prédio/parcela do nosso território, que pode facilitar e ajudar na construção do cadastro predial.

Os dados produzidos são um apoio muito importante para o cliente, pois mantém continuadamente atualizada as suas bases de dados, conhece quem são os proprietários de cada terreno para a passagem da linha de alta tensão, permitindo ao mesmo, caso exista a necessidade de intervenções ou de outro tipo de situações, chegar com maior celeridade a quem necessita. Uma das vantagens da produção desta base de dados para linhas de alta tensão passa por reter muita informação sobre o território português e quem são os proprietários dos terrenos que o compõem, logo seria uma grande ajuda para a composição do cadastro predial em Portugal. A maioria dos dados que são expostos nas bases de dados são recolhidos no campo e posteriormente confirmados através das entidades que estão relacionadas com o cadastro (Autoridade Tributária e Conservatória do Registo Predial). Uma articulação entre as empresas que detém as bases de dados dos proprietários dos terrenos para as linhas de alta tensão, com quem detém a tarefa da progressão do cadastro em Portugal, poderia ajudar no processo do cadastro em Portugal, que se encontra muito atrasado.

#### **6.3. Projeto 2: PMF – Eletrolinhas Alcoutim – Processos e especificações**

O segundo projeto em que fui inserido está ligado ao processo de revisão do Plano de Manutenção da Faixa (PMF), que acontece aquando da conclusão dos trabalhos de gestão da vegetação e procede à caracterização do uso/ocupação do solo na faixa de proteção à linha, por forma a constituir um instrumento eficaz para o planeamento das ações necessárias à manutenção das respetivas condições regulamentares de segurança de exploração.

O objetivo da integração neste projeto passou por auxiliar outro colaborador da empresa, devido a uma maior facilidade em trabalhar com o *software* QGIS, onde seriam expostos os dados para a intervenção futura na vegetação dos prédios/parcelas da linha de alta tensão de Alcoutim. O objetivo final passava por incluir na tabela de atributos da linha de alta tensão de Alcoutim conter os campos do tipo de uso e ocupação do solo, o nível critico para intervenção, o ano da intervenção e o ano da futura intervenção, todos preenchidos usando as regras impostas pela REN e tomando a melhor decisão através das fotografias retiradas à vegetação nos locais.

O processo do Plano de Manutenção da Faixa já tinha sido iniciado pela empresa, com a deslocação ao local para recolher a informação fotográfica para se poder preencher a base de dados da próxima intervenção na vegetação. Primeiramente foi definido que seria necessário consultar e analisar todos os documentos disponibilizados pela REN, para que me pudesse familiarizar com o processo, perceber quais seriam os dados que iria trabalhar, como seria a construção da tabela de atributos e qual seria o material de análise para completar a base de dados.

O primeiro documento analisado foi a especificação técnica – 0020 – relativa ao plano de gestão da vegetação da faixa de servidão, que me indicou qual o processo que devia seguir para indicar quais as áreas a intervencionar e o tipo de intervenção, podendo ser este através da análise topográfica do terreno, das espécies existentes, da qualidade da vegetação e altura da linha. Ainda neste documento é disponibilizada a estrutura e o conjunto de atributos de cada polígono, associados a uma base de dados no formato *shapefile*, que posteriormente foi realizada e preenchida no *software* QGIS.

39

| DESCRICÃO PARA O PREENCHIMENTO       | NOME DO<br>CAMPO  | <b>CARACTERÍSTICAS DO</b><br>CAMPO | <b>EXEMPLO</b>  |
|--------------------------------------|-------------------|------------------------------------|-----------------|
| Identificação do segmento da linha   | ID_LN             | Type: "Text data"<br>Width: 10     | S4320           |
| Denominação do segmento da linha     | DEN_LN            | Type: "Text data"<br>Width: 50     | BATALHA - LAVOS |
| Identificação do troço               | <b>ID_TROCO</b>   | Type: "Whole number"<br>Width: 10  | 1               |
| Denominação do troco                 | <b>DEN TROCO</b>  | Type: "Text data"<br>Width: 50     | SBL a AP7       |
| Denominação do concelho <sup>7</sup> | CONCELHO          | Type: "Text data"<br>Width: 50     | FIGUEIRA DA FOZ |
| Identificação do prédio              | <b>ID PREDIO</b>  | Type: "Whole number"<br>Width: 10  | 100             |
| Identificação da chave               | <b>ID_CHAVE</b>   | Type: "Whole number"<br>Width: 10  | 1               |
| Identificação da parcela             | <b>ID PARCELA</b> | Type: "Whole number"<br>Width: 10  | $\overline{z}$  |
| Identificador GesServ                | <b>ID_GESSERV</b> | Type: "Text data"<br>Width: 50     | E00070200051100 |
| Área em m2                           | AREA_m2           | Type: "Whole number"<br>Width: 10  | 2000            |
| Uso do Solo                          | USO SOLO          | Type: "Text data"<br>Width: 50     | FL.             |
| Ocupação do solo                     | OCUP SOLO         | Type: "Text data"<br>Width: 50     | PBPB            |
| Nível da classificação das parcelas  | NIVEL PMF         | Type: "Text data"<br>Width: 50     | $\overline{2}$  |
| Tipo de Intervenção                  | T_INTERV          | Type: "Text data"<br>Width: 50     | <b>MDO</b>      |
| Ano de Intervenção                   | ANO_INTERV        | Type: "Whole number"<br>Width: 10  | 2018            |
| Ano da Próxima Intervenção           | PROX INTERV       | Type: "Whole number"<br>Width: 10  | 2021            |
| Observações                          | OBS               | Type: "Text data"<br>Width: 50 100 |                 |

**Figura 20 – Estrutura da Base de Dados da shp**

Com o conhecimento da estrutura da base de dados a preencher e do modo como se deve preencher, passou-se para a leitura e análise da especificação técnica – 0017 – Gestão de Vegetação das Faixas de Servidão e a especificação técnica – 0102 – Cartografia de uso/ocupação do solo das faixas de servidão do grupo REN, nestes dois documentos estavam expostas, duas tabelas, que auxiliaram no preenchimento da base de dados, sempre sustentadas pela avaliação fotográfica de cada prédio/parcela.

A figura abaixo mostra a tabela que pertence à especificação técnica – 0102, que auxiliou, após a visualização das espécies existentes e da qualidade da vegetação, nas fotografias tiradas no terreno, na escolha do código referente ao uso e ocupação do solo de todos os prédios e parcelas da linha de alta tensão da Alcoutim.

| NÍVEL I<br>USO DO SOLO  |           | NÍVEL II<br>OCUPAÇÃO DO SOLO     |           |
|-------------------------|-----------|----------------------------------|-----------|
| Classe                  | Código    | Classe                           | Código    |
|                         |           | Pinheiro-manso                   | PM        |
|                         |           | Pinheiro-bravo                   | PB        |
|                         |           | Cipreste                         | CU        |
|                         |           | Eucalipto                        | EC        |
|                         |           | Sobreiro                         | <b>SB</b> |
|                         |           | Azinheira                        | AZ        |
|                         |           | Carvalho                         | CV        |
| Floresta                | FL.       | Castanheiro                      | CT        |
|                         |           | Choupo                           | CH        |
|                         |           | Acácia                           | AC        |
|                         |           | Outras Folhosas                  | OF.       |
|                         |           | Outras Resinosas                 | OR        |
|                         |           | Corte único/raso                 | CR        |
|                         |           | Povoamentos ardidos              | PA        |
|                         |           | Povoamentos jovens               | PJ        |
|                         |           | Temporárias de sequeiro          | <b>TS</b> |
|                         | AG        | Temporárias de regadio           | <b>TR</b> |
| Agricultura             |           | Olival                           | OL        |
|                         |           | Pomar                            | PO        |
|                         |           | Vinha                            | VI        |
|                         |           | Policultura                      | PL        |
|                         |           | Matos                            | MT        |
| Matos e Pastagens       | MP        | Matos altos                      | MA        |
|                         |           | Pastagens de regadio             | PR        |
|                         |           | Pastagens de sequeiro            | PS.       |
|                         |           | Áreas Urbanas Contínuas          | UC        |
| Edificado               | ED        | Áreas Urbanas Descontinuas       | UD        |
|                         |           | Rede viária e espaços associados | RV        |
|                         |           | Espaços verdes urbanos e afins   | EV        |
|                         |           | Áreas de extracção de inertes    | EX        |
| Improdutivos            | <b>IM</b> | Áreas de deposição de resíduos   | AD        |
|                         |           | Praias e dunas                   | PD        |
|                         |           | Afloramentos rochosos            | AR        |
| <b>Aguas Interiores</b> | AI        | Aguas interiores                 | AN        |
|                         |           | Zonas húmidas                    | ZH        |

**Figura 21 – Tabela de códigos de uso e ocupação do solo**

A especificação técnica – 0017 continha a tabela com todos os códigos dos tipos de intervenção na vegetação dos prédios/parcelas da linha de alta tensão de Alcoutim, cuja escolha depende das características dos locais, da orografia do terreno, do uso e ocupação do solo e dos acessos aos prédios/parcelas.

| Código     | Tipo de Intervenção                          |
|------------|----------------------------------------------|
| SSS        | Sem Intervenção                              |
| ATE        | Abate, toragem e empilhamento                |
| <b>DTA</b> | Desmontagem de árvores                       |
| <b>DTP</b> | Decote e/ou Poda de árvores                  |
| <b>TSB</b> | Tratamento de Sobrantes                      |
| <b>DSR</b> | Desramação                                   |
| LMT_MN     | Limpeza de matos - manual                    |
| LMT_MC     | Limpeza de matos - mecânica                  |
| LMT AI     | Limpeza de matos - arrancador de infestantes |
| LMT SVP    | Limpeza de matos - silvopastorícia           |
| AHB        | Aplicação de herbicidas                      |
| ECP        | Eliminação de cepos                          |
| EPL        | Eliminação de cepos + Plantação              |

**Figura 22 – Lista de códigos do Tipo Intervenção**

Como foi referido acima, as espécies presentes em cada prédio/parcela podem ser diferentes, por conseguinte, podem apresentar características diferentes, logo têm níveis de adaptação e desenvolvimento diferentes. Existem algumas que têm um crescimento rápido (poucos anos), que necessitam de uma intervenção mais rápida para que não interfiram com a linha de alta tensão, outras de desenvolvimentos lento, que durante vários anos, não atingiram altura suficiente para obstruir ou danificar a linha. Assim, através da especificação técnica – 0020, a REN classificou com base na avaliação de qualidade da estação e da adaptação das espécies ao terreno, determinando assim o ritmo de crescimento expectável, conciliando com altura atual da vegetação e as que foram definidas, permitiram idealizar três níveis:

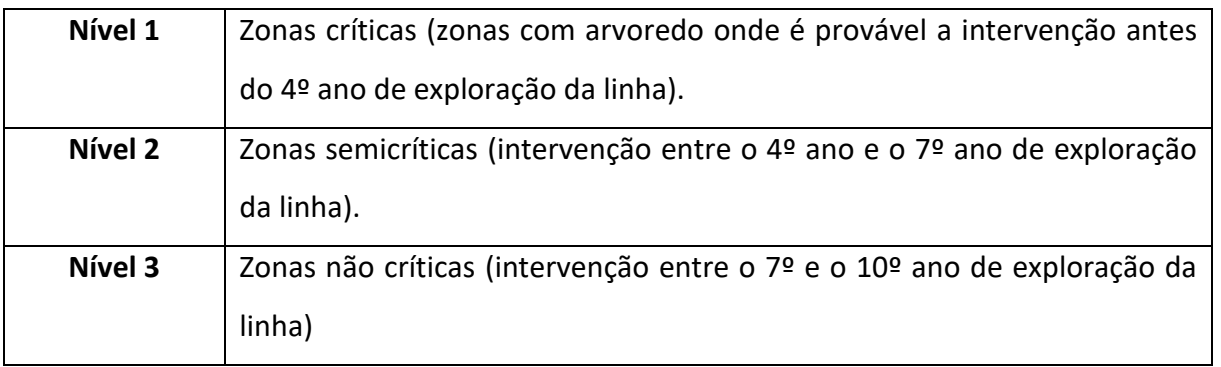

#### **Tabela 4 – Níveis críticos para intervenção**

Quando é atribuído o nível 1 a qualquer prédio/parcela da linha de alta tensão, indica, que será necessário ter atenção ao desenvolvimento da espécie, pois são de rápido crescimento e que o local terá no máximo 4 anos sem intervenções. O nível 2, é atribuído para prédios/parcelas que contêm espécies como o pinheiro manso, que a sua intervenção pode ser mais bem gerida com apenas pequenos desbastes/desramação. O nível 3, como refere a tabela acima, é atribuída a prédio/parcelas que contêm espécies de crescimento lento e matos, que só necessitam de intervenção após longos anos ou nem sem procede a qualquer intervenção.

Os três níveis descritos acima devem ser acompanhados sempre pelo número de anos seguintes para próxima intervenção, em relação ao ano de execução do PMF que é o ano zero (2021). Assim os anos que representam os três níveis são:

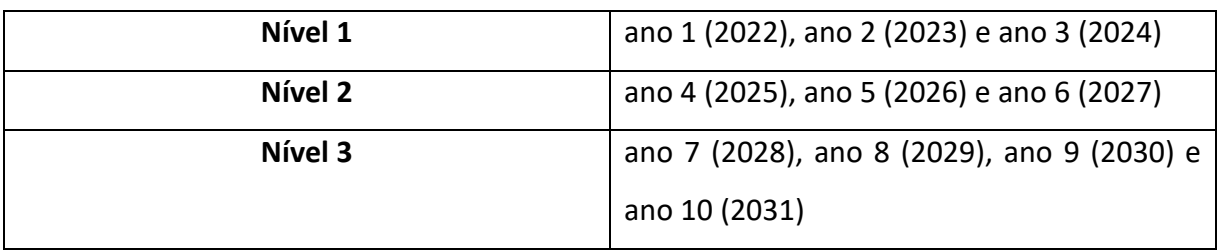

#### **Tabela 5 – Anos para a próxima intervenção**

Ao analisar as fotografias, observa-se as espécies que estão no terreno percebendo as suas características e a altura que apresenta no ano zero do PMF, atribui-se o nível de criticidade, que, por conseguinte, deverá ser atribuído o ano em que serão intervencionadas, com margem de 3 anos para cada nível, dependendo do tipo de espécie, sem faltas, para que não seja prejudicial e que não danifique a linha de alta tensão. O ano da próxima intervenção deve ser sempre o ano anterior àquele em que se prevê que a espécie atingirá a altura permitida.

Com toda a informação analisada e recolhida, com a permissão de visualizar a recolha fotográfica realizada no terreno, o passo seguinte passou por completar a tabela de atributos da shp da linha de alta tensão de Alcoutim, referente ao PMF. Esta assumia a estrutura representada na figura 20, mas onde apenas seria necessário preencher alguns dos campos (Tabela 6).

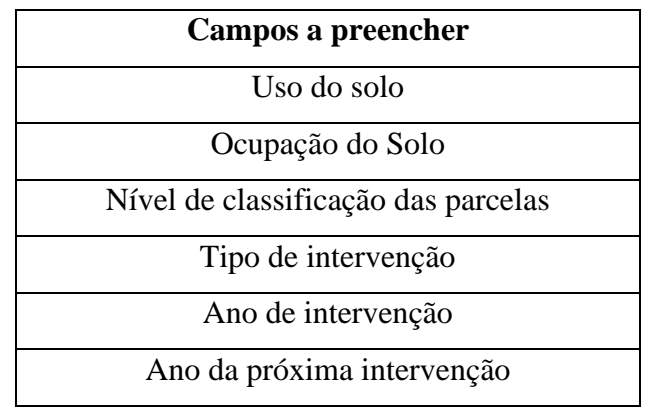

**Tabela 6 – Campos a preencher para a base de dados do PMF**

 Cada prédio/parcela, continha uma pasta com as fotografias que a identificavam, seguindo as tabelas referidas acima, que estavam ligadas a cada campo a ser preenchido, o que facilitou no processo de decisão. Sempre que ocorrera alguma dúvida acerca do que seria melhor para um dos prédios/parcelas, foi preciso recorrer à opinião do coordenador do projeto, que transmitia as suas sugestões, para determinar o que seria mais correto, para aquele tipo de espécies, ou tipo de intervenção que devia ser necessário realizar.

 Esta segunda tarefa teve um período de execução curto, onde foi necessário agilizar o processo para entregar da forma mais rápida ao cliente.

 A leitura dos documentos e seleção dos pontos mais importantes de cada um, para o trabalho, foi o que teve um maior uso de tempo, pois também era necessário para que futuramente tomasse as melhores decisões, também foi benéfico para a rápida conclusão do trabalho, o coordenador do projeto já ter alguns dados adiantados. Outro ponto importante neste projeto foi a análise pormenorizada de todas as fotografias dos prédios disponíveis, para uma melhor tomada de decisão, ajudando fundamentalmente a decidir qual o tipo de espécie (uso e ocupação do solo)

e qual poderia ser o melhor ano para uma próxima intervenção de limpeza nos terrenos por onde a linha passa.

 A maioria da shp já estava construída e apenas ficou a necessidade de preencher os campos, mais importantes, que iriam fornecer as informações e os dados mais concretos e realistas para que o cliente permaneça informado de quando terá a necessidade de realizar as intervenções certas para cada tipo de espécie e em determinado prédio/parcela da linha de alta tensão de Alcoutim. As dificuldades para a conclusão desta tarefa foram reduzidas até pela menor quantidade de processos, comparativamente ao primeiro projeto que foi realizado. A fase mais importante deste projeto passou por a leitura e análise da documentação ao pormenor para que na fase de preenchimento da da tabela de atributos, com a análise pormenorizada das fotografias, não escapasse o pormenor, que pudesse dar uma escolha errada para determinado prédio/parcela.

 Os dados produzidos para este trabalho ajudam a conhecer cada vez mais algumas zonas do território português, compreendendo o tipo de espécies que o ocupam, as diferenças que existem de prédio para prédio para determinadas zonas do país (Norte e Sul). Estes dados podem também ser interligados ao cadastro predial em Portugal, pois são a caracterização de uso e ocupação do solo de cada prédio do nosso território.

# **6.4. Projeto 3: Cadastro Geométrico da linha de alta tensão de Vieira do Minho – Pedralva (Caniçada).**

Na fase final do estágio, surge este projeto, devido à experiência que foi adquirida, ao longo dos outros dois projetos, que permitiram absorver o maior conhecimento e informação para poder realizar a construção gráfica do cadastro geométrico da linha de linha de alta tensão de Vieira do Minho – Pedralva (Caniçada). Ao longo deste projeto alguns processos que foram realizados nas tarefas transatas repetem-se, tais como a verificação e correção dos erros geométricos e a relação entre as bases de dados em Excel e a tabela de atributos da base de dados geográficos.

O objetivo final para este projeto era que o elemento gráfico que representava a linha de alta tensão (conjunto de polígonos) não apresentasse qualquer erro geométrico e que todos os prédios/parcelas (polígonos) incluíssem neles todas as informações referentes ao seu proprietário e ao tipo de espécie que os ocupam.

Os instrumentos utilizados nesta tarefa não variaram em relação aos projetos anteriores, continuando com a utilização massiva do *software* QGIS e das bases de dados em Excel e apenas com novidade da utilização do *software* AutoCad, pois nela estavam contidos elementos necessários para realizar o trabalho no *software* QGIS (Figura 23). Outros instrumentos que foram utilizados nesta atividade, não referindo os de suporte digital, foram o suporte de papel e o conhecimento em campo do coordenador do projeto que contactou com os proprietários.

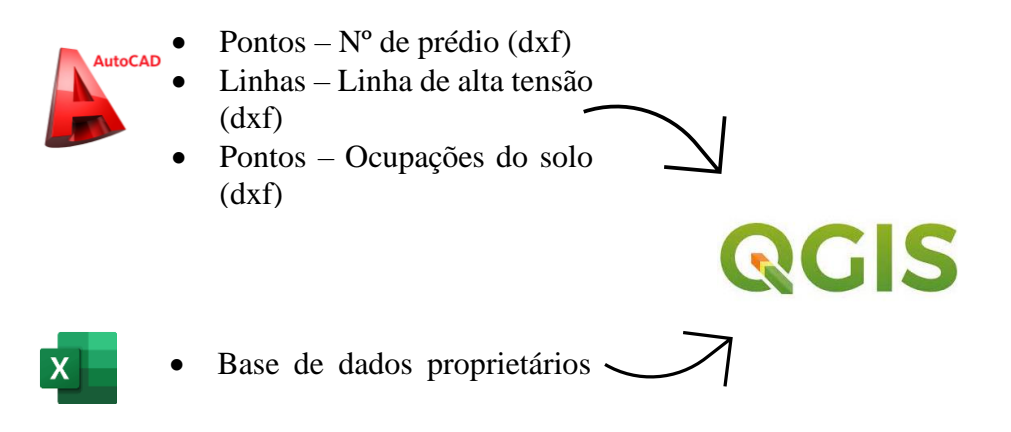

**Figura 23 – Relação entre os** *software***s**

A execução desta tarefa iniciou-se com visualização da linha e de todos os seus elementos em AutoCAD, a partir do qual se realizou a exportação dos elementos de forma individual para o QGIS. Os elementos fundamentais para a elaboração gráfica da linha de alta tensão foram as linhas, representativas dos prédios/parcelas, os pontos que continham a informação do número de prédio/parcela, ainda os pontos com o tipo de ocupação do solo de cada prédio/parcela. Todos eles foram exportados em formato dxf para o *software* QGIS.

Com os ficheiros em formato .dxf disponíveis no *software* QGIS, foi necessário modificá-los para o formato .shp, pois só assim seria possível editá-los no QGIS (Figura 24).

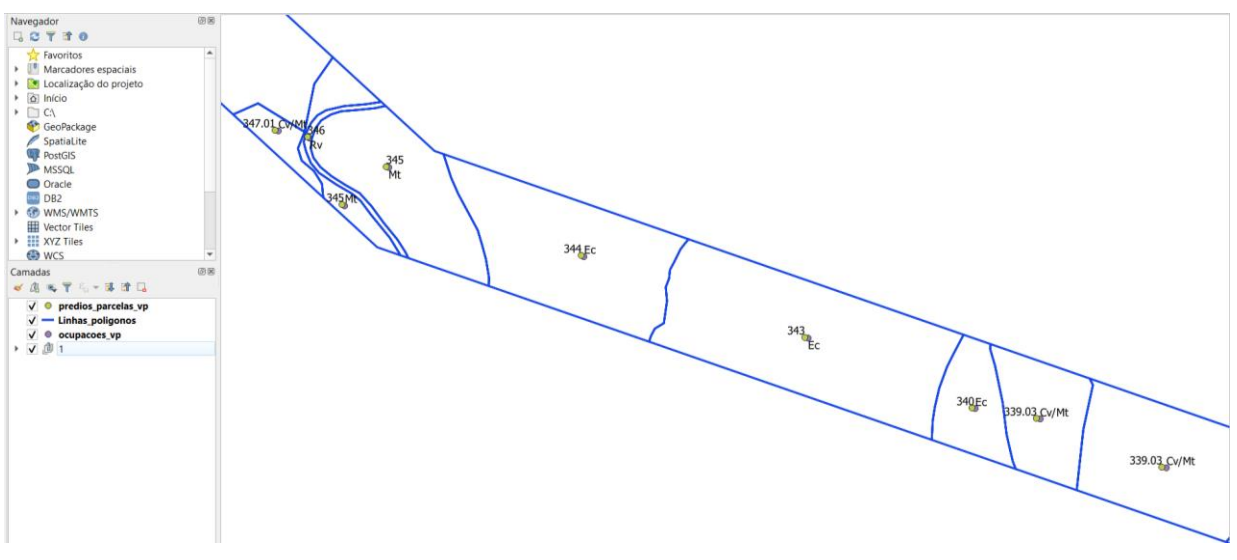

**Figura 24 – Elementos gráficos para a construção da linha de alta tensão.**

O processo inicial no *software* QGIS passou por realizar a verificação e correção da camada de linhas (prédios/parcelas), utilizando a ferramenta "Verificar geometrias". Através da verificação geométrica, foram encontrados uma série de erros, tais como nós duplicados, objetos com múltiplas partes e linhas duplicadas. A ferramenta tem nela incorporada uma outra ferramenta que ajuda a corrigir automaticamente todos os erros que a mesma identifica. Esta apenas foi utilizada para erros que estivessem em grandes quantidades para que o processo fosse mais rápido.

A correção dos nós duplicados (Figura 25) foi realizada de modo manual, devido a uma identificação menor de erros deste tipo. Utilizou-se a ferramenta de edição de vértices, para realizar a correção deste erro. Já os erros do tipo "objetos com múltiplas partes" e linhas duplicadas (Figura 26), encontrados pelo verificador foram em grande quantidade. Para os corrigir o processo escolhido foi o modo automático disponibilizado pelo "Verificador geometria".

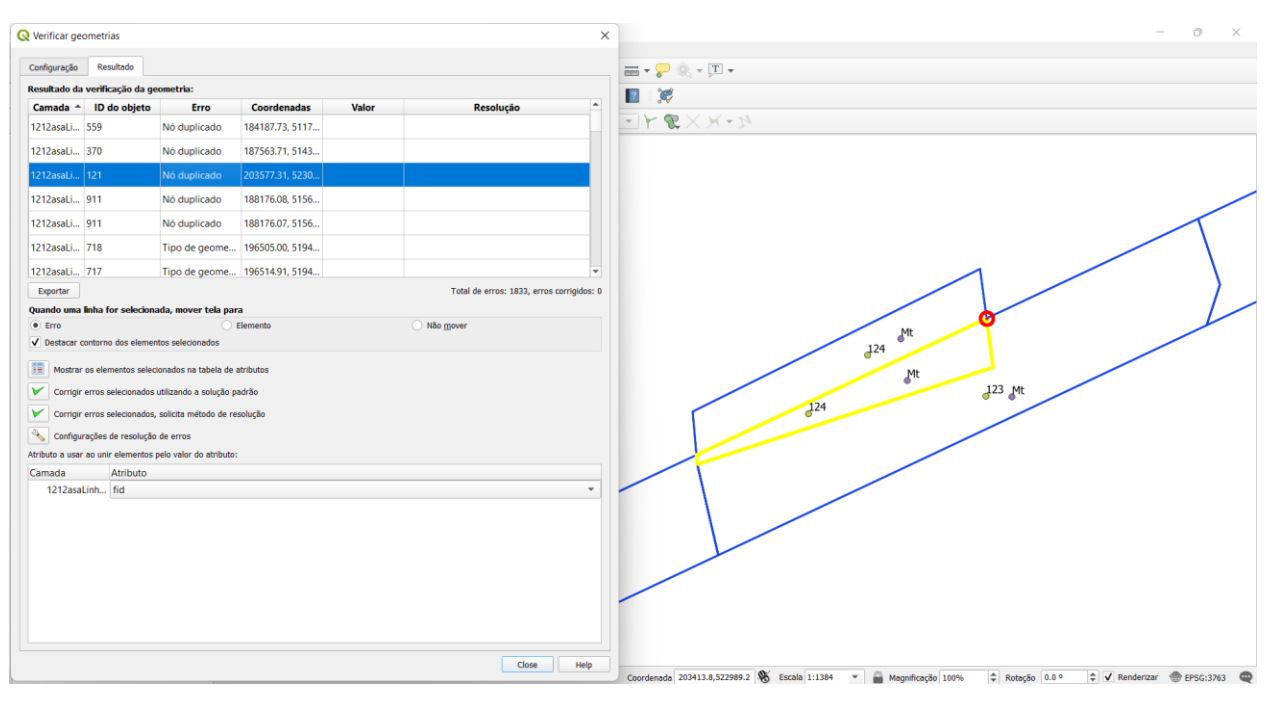

**Figura 25 – Nó Duplicado**

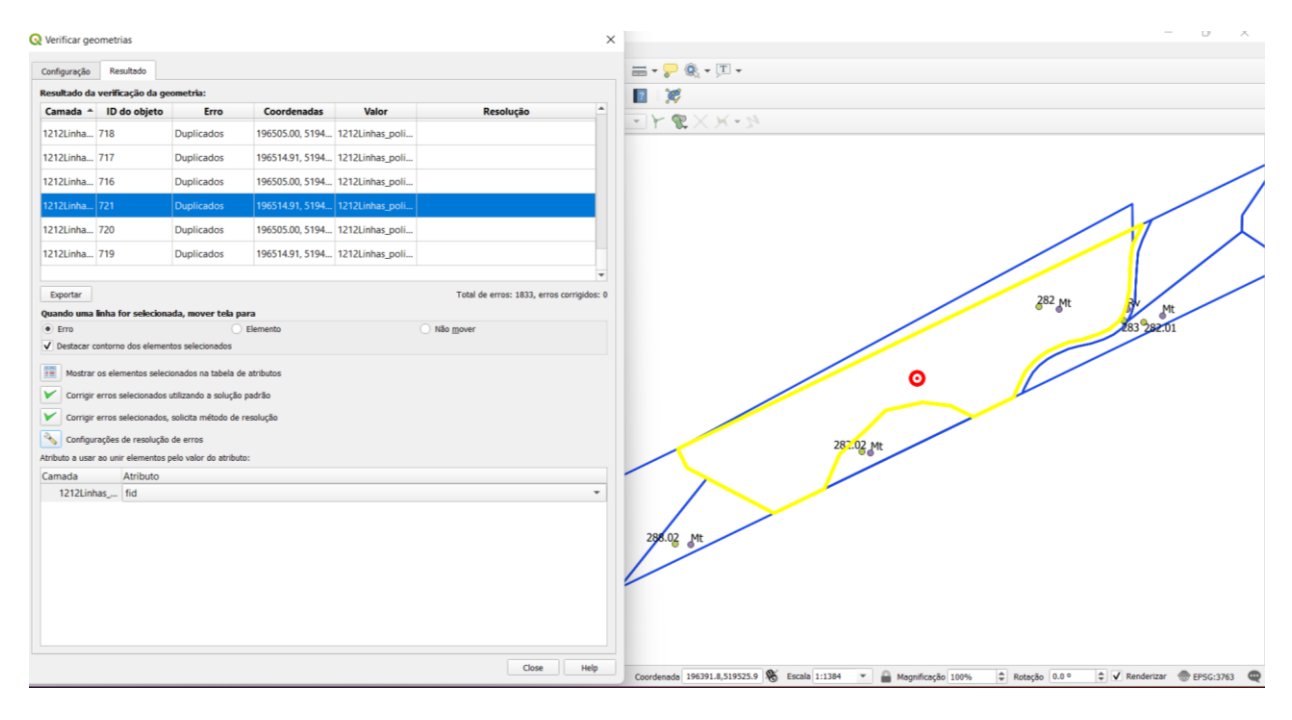

**Figura 26 – Linha Duplicada**

O passo seguinte foi realizar uma verificação topológica com intuito de perceber se a ferramenta utilizada no processo anterior corrigiu todos os erros topológicos, como as linhas duplicadas e as geometrias com multipartes. O resultado da utilização desta ferramenta foram seis duplicações de geometrias, sendo que três se repetiam nas mesmas linhas (Figura 27). O processo de correção destes erros foi realizado de modo manual, utilizando sempre a edição de vértices. Após a correção, refiz o mesmo processo com o verificador de topologia para verificar se os erros tinham sido eliminados.

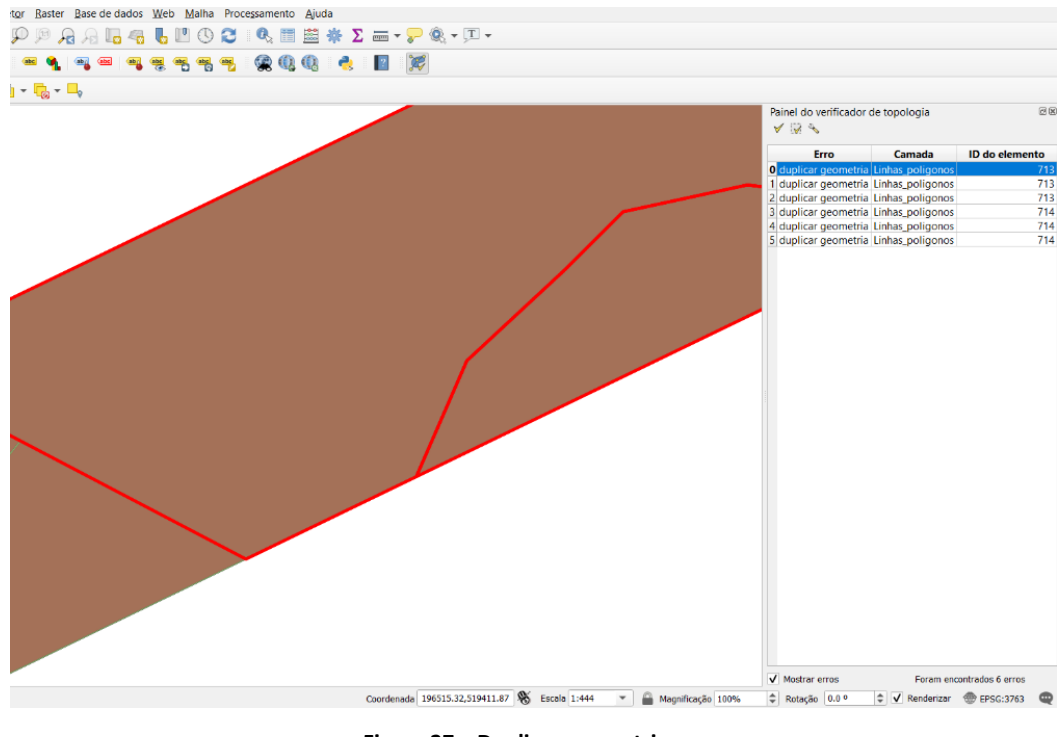

**Figura 27 – Duplicar geometria**

Assim, a *shapefile* de linhas apresenta-se totalmente corrigida e pronta para o processo de transformação de linhas para polígonos. O resultado desta transformação é uma *shapefile* do tipo poligonal, onde cada polígono representa um prédio/parcela da linha de alta tensão de Vieira do Minho – Pedralva (Caniçada), que pode continuadamente a ser preenchido na tabela de atributos por campos que o caracteriza (Figura 28).

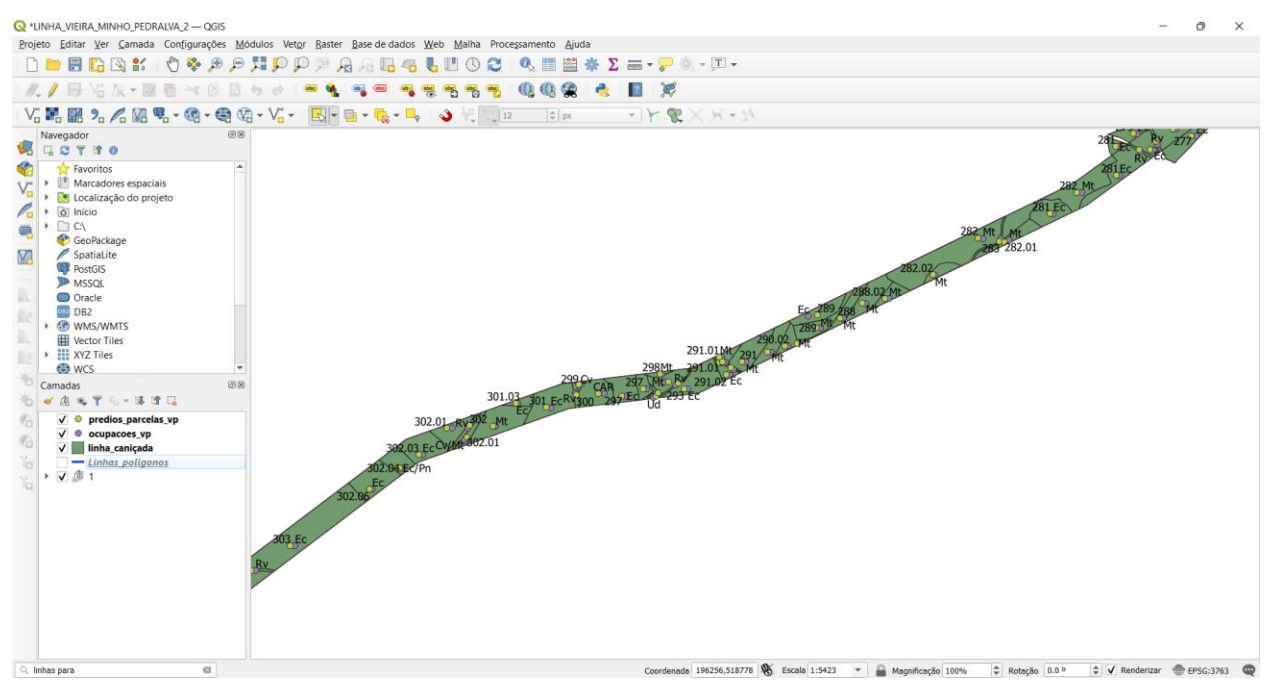

**Figura 28 – Linha de alta tensão de Vieira do Minho – Pedralva (Caniçada) (Polígonos)**

A tabela de atributos da linha de alta tensão apresenta-se assim sem qualquer tipo de informação. Para que os polígonos que foram criados contenham identificação para efeitos de cadastro, foram adicionados os dados da *shapefile* de pontos, com o número de prédio/parcela (Figura 29) e a *shapefile* pontos de ocupação do solo para a caraterização física dos mesmos (Figura 30). A ferramenta utilizada para este efeito foi "Join attributes by location", que adiciona a informação que contém a tabela de atributos de cada shp de pontos, utilizando o critério espacial (coordenadas) que advém de cada uma das camadas de pontos, para que sejam atribuídos ao polígono (prédio/parcela) correto.

|                 |           | predios_parcelas_vp - Features Total: 899, Filtered: 899, Selected: 0 |                |                  |  |
|-----------------|-----------|-----------------------------------------------------------------------|----------------|------------------|--|
|                 |           | / 或日之 图 百 21:0 日 1 日 日 1 日 1 日 7 日 4 夕 1 日 1 日 1 日 1 日 6 1            |                |                  |  |
|                 |           | X insertio Y insertio PARCELA PREDIO                                  |                |                  |  |
| 1               | 208565.93 | 522592.06                                                             | 1              | 1                |  |
| 2               | 208381.02 | 523250.94                                                             | 1              | 10 <sup>10</sup> |  |
| 3               | 205312.12 | 523545.58                                                             | 1              | 100              |  |
| 4               | 205244.27 | 523563.59                                                             | 1              | 102              |  |
| 5               | 205254.72 | 523542.01                                                             | 1              | 103              |  |
| 6.              | 205228.77 | 523533.26                                                             | 1              | 104              |  |
| 7.              | 204612.45 | 523497.14                                                             | 5              | 104.01           |  |
| 8               | 204452.93 | 523441.56                                                             | 6              | 104.01           |  |
| 9               | 204732.34 | 523504.43                                                             | 4              | 104.01           |  |
| 10              | 204862.18 | 523503.73                                                             | 3              | 104.01           |  |
| 11              | 205199.21 | 523546.9                                                              | 1              | 104.01           |  |
| 12 <sup>2</sup> | 205135.03 | 523528.05                                                             | $\overline{c}$ | 104.01           |  |
| 13              | 204247.33 | 523340.26                                                             | 8              | 104.01           |  |
| 14              | 204283.78 | 523378.69                                                             | $\overline{7}$ | 104.01           |  |
| 15              | 205201.92 | 523525.09                                                             | 1              | 105              |  |
| 16              | 205050.97 | 523527.78                                                             | 1              | 106.01           |  |
| 17              | 204614.74 | 523483.27                                                             | 1              | 109              |  |
| 18              | 204288.35 | 523372.97                                                             | $\mathbf{1}$   | 113              |  |
| 19              | 204281.21 | 523352.25                                                             | 1              | 115              |  |
| 20              | 204179.45 | 523309.28                                                             | 1              | 117              |  |
| 21              | 203908.27 | 523183.11                                                             | $\overline{2}$ | 118              |  |
| 22              | 204040.23 | 523245.17                                                             | 1              | 118              |  |
| 23              | 203948.92 | 523195.08                                                             | 1              | 119              |  |
| 24              | 208351.06 | 523362.86                                                             | 1              | 12               |  |
|                 |           |                                                                       |                |                  |  |

Show All Features

|                  | Layer              | / 张日之 1199 日 × 6 日 12 日 12 0 12 下面 4 9 10 15 16 17 18 19 19 19 10 4<br>Text |  |  |  |  |
|------------------|--------------------|-----------------------------------------------------------------------------|--|--|--|--|
| 1                | 05_PARCELAS        | Car                                                                         |  |  |  |  |
| z                | <b>05_PARCELAS</b> | Cv                                                                          |  |  |  |  |
| 3                | <b>05_PARCELAS</b> | Pn                                                                          |  |  |  |  |
| 4                | <b>05 PARCELAS</b> | An                                                                          |  |  |  |  |
| 5                | 05_PARCELAS        | Cv/Mt                                                                       |  |  |  |  |
| 6                | 05_PARCELAS        | Car                                                                         |  |  |  |  |
| 7                | 05_PARCELAS        | Ec                                                                          |  |  |  |  |
| 8                | 05_PARCELAS        | Car                                                                         |  |  |  |  |
| 9                | 05_PARCELAS        | Car                                                                         |  |  |  |  |
| 10 <sup>10</sup> | 05_PARCELAS        | Ec                                                                          |  |  |  |  |
| 11               | 05_PARCELAS        | Car                                                                         |  |  |  |  |
| 12 <sup>2</sup>  | <b>05_PARCELAS</b> | Cv                                                                          |  |  |  |  |
| 13               | 05_PARCELAS        | Ec                                                                          |  |  |  |  |
| 14               | <b>05 PARCELAS</b> | Ec                                                                          |  |  |  |  |
| 15               | 05_PARCELAS        | Cv                                                                          |  |  |  |  |
| 16 <sup>16</sup> | 05_PARCELAS        | Cv                                                                          |  |  |  |  |
| 17 <sub>1</sub>  | 05_PARCELAS        | Ec                                                                          |  |  |  |  |
| 18               | 05_PARCELAS        | Ec                                                                          |  |  |  |  |
| 19               | 05_PARCELAS        | Mt                                                                          |  |  |  |  |
| 20               | 05_PARCELAS        | Ec                                                                          |  |  |  |  |
| 21               | <b>05_PARCELAS</b> | Еc                                                                          |  |  |  |  |
| 22               | <b>05_PARCELAS</b> | Ec                                                                          |  |  |  |  |
| 23               | 05_PARCELAS        | Mt                                                                          |  |  |  |  |
| 24               | 05_PARCELAS        | Mt                                                                          |  |  |  |  |

**Figura 29 - Tabela de atributos de nº prédio/parcelas Figura 30 – Tabela de atributos da ocupação do solo**

O processo de cadastro da linha continua com o trabalho nas bases de dados em Excel. Neste projeto existiram duas bases de dados, a primeira referente aos proprietários e representantes de cada prédio/parcela (Figura 31) e a segunda base de dados é alusiva aos usos e ocupações do solo de cada prédio ou parcela (Figura 32).

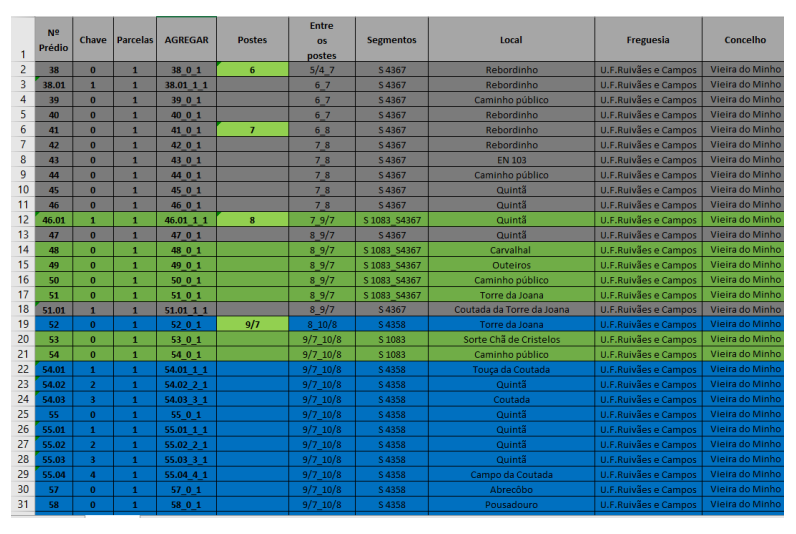

**Figura 31 - Base de dados de proprietários**

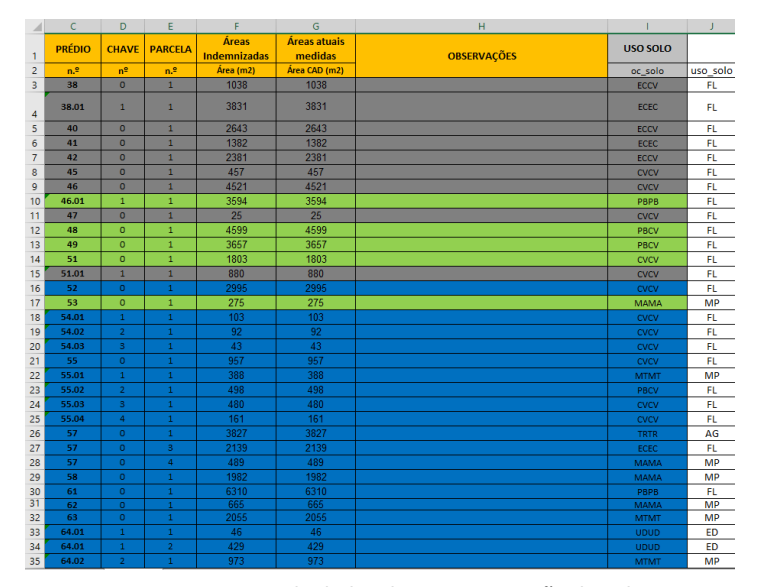

**Figura 32 - Base de dados de uso e ocupação do solo**

A base de dados de proprietários necessitou de correções para seguir as especificações da REN, segundo o documento ET – 0015 (Figura 6, 7 e 8), adicionando ainda o campo "Agregar" que seria a chave para efetivar a relação com tabela de atributos da base de dados geográficos.

No caso da base de dados de uso e ocupação do solo, as modificações foram executadas nos códigos do tipo de ocupação e uso do solo, pois foi verificado anteriormente que tinham existido algumas mudanças no tipo de vegetação que ocupa o território. Estas mudanças surgiram, em muitos casos, da limpeza de matos para a instalação de outras espécies ou devido ao abate de árvores que estavam com doenças ou danificadas.

Antes de se proceder à relação entre as bases de dados e a tabela de atributos da base de dados geográficos, nesta última também foram adicionados todos os campos que estão representados na tabela 1, a partir da especificação técnica – 0015, com algumas diferenças ao que foi realizado no mesmo processo do projeto 1. Estas mudanças ocorreram maioritariamente no comprimento do campo (número de carateres possíveis de inserir no campo). Esta alteração era necessária, pois nas experiências anteriores, o número de caracteres que era atribuído era insuficiente para redigir todas as notas/observações que eram importantes. Assim, solicitou-se ao cliente esta alteração, para que os campos contenham todos os dados.

50

| 123 ID PREDIO $\mathbf{v} = \mathbf{E}$ |                             |                |                                                |                  |                  |                                 |                   |                             |         |                                | $\mathbf{v}$                               | Atualizar tudo   Atualizar selecionados |                       |
|-----------------------------------------|-----------------------------|----------------|------------------------------------------------|------------------|------------------|---------------------------------|-------------------|-----------------------------|---------|--------------------------------|--------------------------------------------|-----------------------------------------|-----------------------|
| <b>ID GESSERV</b><br><b>NULL</b>        | <b>ID LN</b><br><b>NULL</b> | <b>ID OBRA</b> | <b>DEN LN</b>                                  | <b>SEGMENTOS</b> | <b>ID PREDIO</b> | <b>ID CHAVE</b><br>$\mathbf{0}$ | <b>ID PARCELA</b> | <b>AGREGAR</b><br>1 100 0 1 | AREA m2 | <b>SÍTIO</b><br>3921 Devesa    | <b>FREGUESIA</b>                           | <b>CONCELHO</b>                         | DISTRITO <sup>+</sup> |
|                                         |                             |                | NULL Linha Vieira do Minho - Pedralva 2 S 4358 |                  | 100              |                                 |                   |                             |         |                                | <b>U.F.Ruivães e Campos</b>                | Vieira do Minho                         | Braga                 |
| <b>NULL</b><br>$\overline{2}$           | <b>NULL</b>                 |                | NULL Linha Vieira do Minho - Pedralva 2 S 4358 |                  | 100              | $\mathbf{0}$                    |                   | 2 100 0 2                   |         | 21048 Devesa                   | <b>U.F.Ruiväes e Campos</b>                | Vieira do Minho                         | Braga                 |
| <b>NULL</b>                             | <b>NULL</b>                 |                | NULL Linha Vieira do Minho - Pedralva 2 S 4358 |                  | 102              | $\mathbf{0}$                    |                   | 1 102 0 1                   |         | 79 Devesa                      | <b>U.F.Ruivães e Campos</b>                | Vieira do Minho                         | Braga                 |
| <b>NULL</b>                             | <b>NULL</b>                 |                | NULL Linha Vieira do Minho - Pedralva 2 S 4358 |                  | 103              | $\mathbf{0}$                    |                   | 1 103 0 1                   |         |                                | 594 Estrada Municipal U.F.Ruivães e Campos | Vieira do Minho                         | Braga                 |
| <b>NULL</b>                             | <b>NULL</b>                 |                | NULL Linha Vieira do Minho - Pedralva 2 S 4358 |                  | 104              |                                 |                   | 2 104 1 2                   |         | 3977 Almas                     | Salamode                                   | Vieira do Minho                         | Braga                 |
| <b>NULL</b>                             | <b>NULL</b>                 |                | NULL Linha Vieira do Minho - Pedralva 2 S 4358 |                  | 104              | $\mathbf{1}$                    |                   | 4 104 1 4                   |         | 1456 Almas                     | Salamode                                   | Vieira do Minho                         | Braga                 |
| <b>NULL</b>                             | <b>NULL</b>                 |                | NULL Linha Vieira do Minho - Pedralva 2 S 4358 |                  | 104              |                                 |                   | 3 104 1 3                   |         | 15432 Almas                    | Salamode                                   | Vieira do Minho                         | Braga                 |
| <b>NULL</b>                             | <b>NULL</b>                 |                | NULL Linha Vieira do Minho - Pedralva 2 S 4358 |                  | 104              | $\overline{1}$                  |                   | 5 104 1 5                   |         | 501 Almas                      | Salamode                                   | Vieira do Minho                         | Braga                 |
| <b>NULL</b>                             | <b>NULL</b>                 |                | NULL Linha Vieira do Minho - Pedralva 2 S 4358 |                  | 104              |                                 |                   | 6 104 1 6                   |         | 14868 Almas                    | Salamode                                   | Vieira do Minho                         | Braga                 |
| 10 NULL                                 | <b>NULL</b>                 |                | NULL Linha Vieira do Minho - Pedralva 2 S 4358 |                  | 104              | $\mathbf{0}$                    |                   | 1 104 0 1                   |         | 1227 Devesa                    | U.F.Ruivães e Campos                       | Vieira do Minho                         | Braga                 |
| 11 NULL                                 | <b>NULL</b>                 |                | NULL Linha Vieira do Minho - Pedralva 2 S 4358 |                  | 104              |                                 |                   | 1 104 1 1                   |         | 1210 Almas                     | Salamode                                   | Vieira do Minho                         | Braga                 |
| 12 NULL                                 | <b>NULL</b>                 |                | NULL Linha Vieira do Minho - Pedralva 2 S 4358 |                  | 104              |                                 |                   | 7 104 1 7                   |         | 572 Almas                      | Salamode                                   | Vieira do Minho                         | Braga                 |
| 13 NULL                                 | <b>NULL</b>                 |                | NULL Linha Vieira do Minho - Pedralva 2 S 4358 |                  | 104              |                                 |                   | 8 104 1 8                   |         | 1994 Almas                     | Salamode                                   | Vieira do Minho                         | Braga                 |
| 14 NULL                                 | <b>NULL</b>                 |                | NULL Linha Vieira do Minho - Pedralva 2 S 4358 |                  | 105              | $\mathbf{0}$                    |                   | 1 105 0 1                   |         | 333 Estrada Municipal Salamode |                                            | Vieira do Minho                         | Braga                 |
| 15 NULL                                 | <b>NULL</b>                 |                | NULL Linha Vieira do Minho - Pedralva 2 S 4358 |                  | 106              |                                 |                   | 1 106 1 1                   |         | 3279 Coutada da De Salamode    |                                            | Vieira do Minho                         | Braga                 |
| <b>16 NULL</b>                          | <b>NULL</b>                 |                | NULL Linha Vieira do Minho - Pedralva 2 S 4358 |                  | 109              | $\mathbf{0}$                    |                   | 1 109 0 1                   |         | 1257 Caminho público Salamode  |                                            | Vieira do Minho                         | Braga                 |
| 17 NULL                                 | <b>NULL</b>                 |                | NULL Linha Vieira do Minho - Pedralva 2 S 4358 |                  | 113              | $\mathbf{0}$                    |                   | 1 113 0 1                   |         | 281 Caminho público Salamode   |                                            | Vieira do Minho                         | Braga                 |
| <b>18 NULL</b>                          | <b>NULL</b>                 |                | NULL Linha Vieira do Minho - Pedralva 2 S 4358 |                  | 115              | $\mathbf{0}$                    |                   | 1 115 0 1                   |         | 950 Almas - Calvila            | Salamode                                   | Vieira do Minho                         | Braga                 |
| 19 NULL                                 | <b>NULL</b>                 |                | NULL Linha Vieira do Minho - Pedralva 2 S 4358 |                  | 117              | $\mathbf{0}$                    |                   | 1 117 0 1                   |         | 4452 Almas - Calvila           | Salamode                                   | Vieira do Minho                         | Braga                 |
| 20 NULL                                 | <b>NULL</b>                 |                | NULL Linha Vieira do Minho - Pedralva 2 S 4358 |                  | 118              | $\mathbf{0}$                    |                   | 1 118 0 1                   |         | 8724 Almas                     | Salamode                                   | Vieira do Minho                         | Braga                 |
| 21 NULL                                 | <b>NULL</b>                 |                | NULL Linha Vieira do Minho - Pedralva 2 S 4358 |                  | 118              | $\mathbf{0}$                    |                   | 2 118 0 2                   |         | 4363 Almas                     | Salamode                                   | Vieira do Minho                         | Braga                 |
| 22 NULL                                 | <b>NULL</b>                 |                | NULL Linha Vieira do Minho - Pedralva 2 S 4358 |                  | 119              | $\mathbf{0}$                    |                   | 1 119 0 1                   |         | 386 Caminho público Salamode   |                                            | Vieira do Minho                         | Braga                 |
| 23 NULL                                 | <b>NULL</b>                 |                | NULL Linha Vieira do Minho - Pedralva 2 S 4358 |                  | 121              | $\mathbf{0}$                    |                   | 1 121 0 1                   |         | 204 Caminho público Salamode   |                                            | Vieira do Minho                         | Braga                 |

**Figura 33 - Tabela de atributos da linha de alta tensão da Caniçada**

Através da figura 33 podemos visualizar parte da estrutura da tabela de atributos da linha de alta tensão da Caniçada, o nome dos campos solicitados no documento ET – 0015 e ainda parte dos dados que foram transportados das bases de dados Excel, através do processo de relação entre tabelas.

Após este processo de relação entre tabelas e o completar da tabela de atributos da linha de alta tensão, verificou-se que existiam prédios que não continham qualquer informação. Esta pode estar em falta por não se ter identificado anteriormente os caminhos públicos, os caminhos municipais ou as estradas, e ainda a existência de uma nova divisão de um prédio, adicionando assim uma nova parcela, que poderá ser do mesmo proprietário ou de um novo.

Para que estes prédios/parcelas sejam preenchidos com as suas informações, recorreu-se ao contacto com coordenador do projeto. Consequentemente foram disponibilizadas várias soluções para a correção destas falhas. A primeira seria, o conhecimento dos colabores e coordenador que tiveram em campo e que contactaram com os proprietários ou representantes dos prédios/parcelas. A segunda opção passava por entrar no portal RenLand, criado pela ESRI Portugal, para acolher toda a informação acerca das linhas de alta tensão instaladas pelo país, onde já poderiam estar disponíveis tais informações. Por fim, recorrer às fichas de levantamento cadastral. Através destas soluções, a tabela de atributos da linha de alta tensão foi totalmente preenchida. A falta de informação em determinados campos estava ligada à falta de identificação dos caminhos públicos e estradas que atravessados pela linha de alta tensão da Caniçada.

O passo final deste projeto passou por refazer a validação geométrica e topológica à *shapefile* poligonal, para confirmar que a mesma seguia para validação e não continha qualquer tipo de erro.

Este foi o último projeto do estágio, aquele que proporcionou uma maior dificuldade, devido à inserção em todas as fases de construção do cadastro geométrico de uma linha de alta tensão. Ocorreram vários obstáculos, como a enorme quantidade de erros geométricos que a *shapefile* de linhas transportava do *software* AutoCad, onde para alguns existia a possibilidade de corrigir de modo manual e para outros de modo automático, dado serem muito mais abundantes e obrigarem a despender muito tempo. E, neste caso, tempo era um bem escasso, pois a empresa enfrentava uma data de entrega fixa exigida pelo cliente. Esta exigência na correção dos erros geométricos era necessária para que toda linha de alta tensão no QGIS estivesse identificada como um único polígono e não um conjunto de linhas como estava construído em AutoCad.

Os dados produzidos para este trabalho, para além de permitirem ao cliente conhecer e contratualizar o uso dos prédios/parcelas com os seus proprietários, também poderia ser uma a ferramenta a ser usada para o cadastro em Portugal, pois este processo recolhe na sua maioria dados que são necessários para completar o mesmo. Todas as linhas de alta tensão seguem este processo nas regiões em que o cadastro não existe ou está parado as entidades poderiam reunir e juntar os dados já recolhidos na construção das linhas de alta tensão pelo território português, para ajudar e adiantar o processo cadastral de determinadas regiões.

## **Considerações Finais**

Através deste trabalho deu-se a conhecer os grandes obstáculos que o cadastro enfrentou e enfrenta para se desenvolver e tornar-se um ferramenta muito útil para público. É uma ferramenta que apresenta até aos dias de hoje grandes gastos para o estado, mas que poucos resultados oficiais tem produzido nos últimos anos, devido a problemas que estão relacionados entre as várias entidades que fazem parte do processo de cadastro predial em Portugal.

Os SIG e os *softwares Open Source* são uma ferramenta muito útil para ajudar a elaborar o cadastro, contêm neles todo o tipo de funções adaptáveis a cada fase do processo cadastral. Desde o reconhecimento do prédio, utilizando imagens áreas, permite relacionar base de dados, que irão conter os dados relacionados com as características dos prédios, até partilhar estes dados em servidores na internet, para disponibilizar os dados para consulta pública.

Os *software*s de código aberto são ferramentas de trabalho acessíveis a qualquer pessoa e apresentam custos muito reduzidos ou mesmo até sem custos, o que permite não realizar grandes gastos económicos em equipas que se deslocam aos locais para realizar os levantamentos e contactar os proprietários dos prédios (trabalho de campo), mas sim investir numa maior interoperabilidade dos dados da entidades envolvidas, melhores imagens de satélite, drones e reforçar o trabalho de gabinete, articulado com as entidades envolvidas no cadastro predial.

Os projetos desenvolvidos ao longo do estágio permitiram perceber o grande potencial e poder das ferramentas avançadas dos SIG, utilizando sempre o *software Open Source*, QGIS e a extensões "verificador de topologia", "verificador de geometria" e "Lines to polygons".

Ao longo dos projetos existiram vários obstáculos, o mais desafiante foi a falta de informação para preencher as bases de dados, que obrigaram a testar todas as soluções disponíveis, para que todos os campos estivessem preenchidos, que era uma das condições fundamentais para a entrega dos projetos.

Concluindo, o presente trabalho demonstrou como os Sistemas de Informação Geográfica de Código Aberto podem contribuir cada vez mais para uma melhor tomada de decisão, devido à sua grande evolução nos últimos anos, que permite a qualquer entidade adquirir e economizar, evitando gastos que teria se tivesse de adquirir *software* pago.

53

#### **BIBLIOGRAFIA/FONTES CONSULTADAS**

- Beires, R. S., Amaral, J. G., & Ribeiro, P. (2013). *O Cadastro e a Propriedade Rústica em Portugal*. Fundação Francisco Manuel dos Santos e Rodrigo Sarmento de Beires.
- Bordalo, A. C. (2012). *Cadastro predial Em urbanismo: Que modelo?* Lisboa. Edições Colibri
- Caldeira, C. P. (2004). *INTRODUÇÃO AO MODELO DE DADOS RELACIONAL* . https://host.di.uevora.pt/~ccaldeira/e/sp/imd/docs/BD1.pdf
- Castanheira, A. S. (2006, May). *O Cadastro em Portugal* [Conferência]. IX Seminario sobre Catastro Inmobiliario, Colômbia. [https://fdocumentos.com/document/-armenio-dos](https://fdocumentos.com/document/-armenio-dos-santos-castanheira-engo-geog-9-de-maio-2006-o-cadastro.html?page=28)[santos-castanheira-engo-geog-9-de-maio-2006-o-cadastro.html?page=28](https://fdocumentos.com/document/-armenio-dos-santos-castanheira-engo-geog-9-de-maio-2006-o-cadastro.html?page=28)
- Catalão, D. F. A. (2015). O contributo dos SIG com recurso a ferramentas de código aberto e programação em Python para o planeamento do transporte coletivo: O caso da cidade do Porto. Faculdade de Ciências, Universidade do Porto
- Decreto n.º 11:859 de 7de julho. Diário do Govêrno n.º 145/1926, Série I de 1926-07-07. Lisboa: Ministério do Comércio e Comunicações - Administração Geral dos Serviços Geodésicos, Topográficos e Cadastrais.
- Decreto-Lei n.º 172/95 de 18 de julho. Diário da República n.º 164 Série I-A de 1995-07-18. Lisboa: Ministério do Planeamento e da Administração do Território.
- Decreto-Lei n.º 224/2007. Diário da República n.º 105/2007, Série I de 2007-05-31, páginas 3618- 3629. Lisboa: Ministério do Ambiente, do Ordenamento do Território e do Desenvolvimento Regional.
- Elmasri, R., & Navathe, S. (2016). *Fundamentals of database systems* (7th ed.). Addison-Wesley.
- Espada, G. P. (2010). *Existing Open Source Tools and Possibilities for Cadastre Systems*.FIG Congress 2010 in Sydney, Australia - 11-16 April 2010, Sydney,

Austrália. https://www.fig.net/resources/proceedings/fig\_proceedings/fig2010/papers/ts0 4a/ts04a\_pieper\_4577.pdf

ESRI (1997). *ESRI Shapefile: A technical description - An ESRI White Paper*.

- Hespanha, J. P. (2017, November). *Software e Dados Abertos para o Cadastro Predial em Portugal: Antecedentes e Perspetivas face à mais recente Legislação.* SASIG 2017 - Conferência de *Software* Aberto para Sistemas de Informação Geográfica, Porto, Portugal. http://hdl.handle.net/10773/22622
- Lei n.º 3/2015. *Diário da República n.º 6/2015, Série I de 2015-01-09*, páginas 244 247. Lisboa: Assembleia da República.
- Lei n.º 78/2017. *Diário da República n.º 158/2017, Série I de 2017-08-17*, páginas 4773 4778. Lisboa: Assembleia da República.
- Lei n.º 65/2019. *Diário da República n.º 161/2019, Série I de 2019-08-23*, páginas 2 7. Lisboa: Assembleia da República.
- Mateus, A. (2009). Interesse e Valia do Sistema Nacional de Exploração e gestão de Informação Cadastral SiNErGIC à luz de uma Análise Custo-Benefício. *Ingenium*, 34-36.
- Pimenta, R., De Almeida, J. P., & Tenedório, J. A. (2018). O cadastro predial multifuncional em Portugal: proposta de reformulação do seu atual modelo de execução. In J. Fernandes, J. Olcina, M. L. Fonseca, E. M. Da Costa, R. Garcia, & C. Freitas (Eds.), *Livro de atas do XVI Colóquio Ibérico de Geografia - Península Ibérica no Mundo: problemas e desafios para uma intervenção ativa da Geografia* (pp. 1064-1072). Centro Estudos Geográficos (CEG).
- Oliveira, F. A. (2013). *Análise e desenvolvimento de um sistema de informação de gestão de produtos intermédios* [Dissertação de Mestrado]. https://repositorioaberto.up.pt/handle/10216/67645
- Grancho, J. N. (2005). *Origem e Evolução Atual dos Sistemas de Informação Geográfica em Portugal* [Dissertação de mestrado]. http://hdl.handle.net/10362/8219
- Steiniger, S., & Hunter, A. J. (2013). The 2012 free and *Open Source* GIS *software* map A guide to facilitate research, development, and adoption*. Computers, Environment and Urban Systems*, 39, pp. 136-150. https://doi.org/10.1016/j.compenvurbsys.2012.10.003
- Steudler, D., & Törhönen, M. (2010, April). *The Potential of Open-Source Software in Cadastre and Land Registration – A General View*. FIG Congress 2010, Sydney, Australia.
- Suzana, E. M. (2016). *O Contributo dos SIG na análise da rede viária com recurso a ferramentas de código aberto. O município da Mealhada* [Relatório de estágio]. https://estudogeral.sib.uc.pt/handle/10316/33179

#### **Sítios da Internet**

https://bupi.gov.pt/o-projeto-piloto/19/12/2021 https://www.dgterritorio.gov.pt/